## **Enhanced High-End Timer (NHET) Assembler User**'**s Guide**

# **User**'**s Guide**

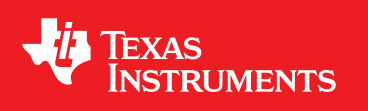

Literature Number: SPNU490 October 2011

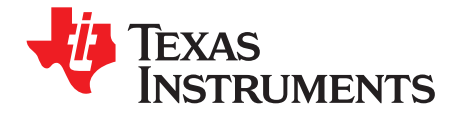

### **Contents**

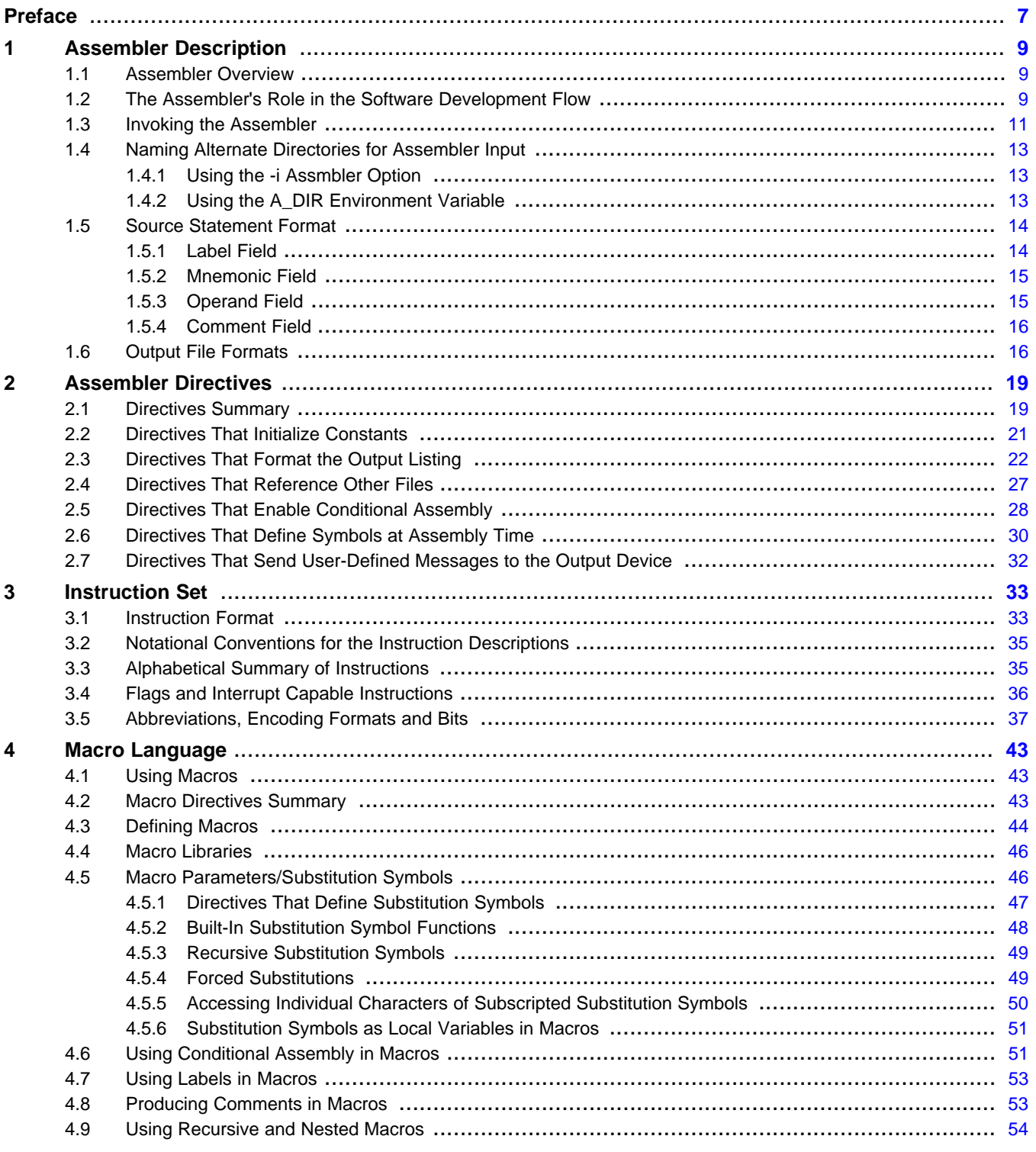

 $\overline{3}$ 

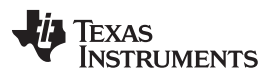

[www.ti.com](http://www.ti.com)

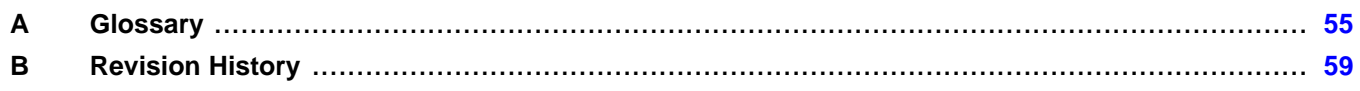

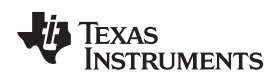

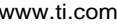

### **List of Figures**

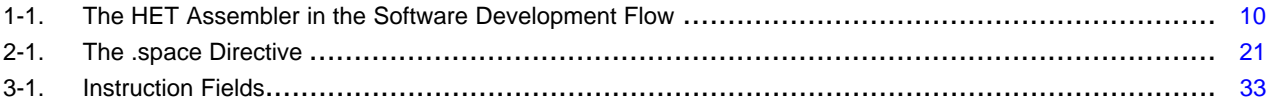

### **List of Tables**

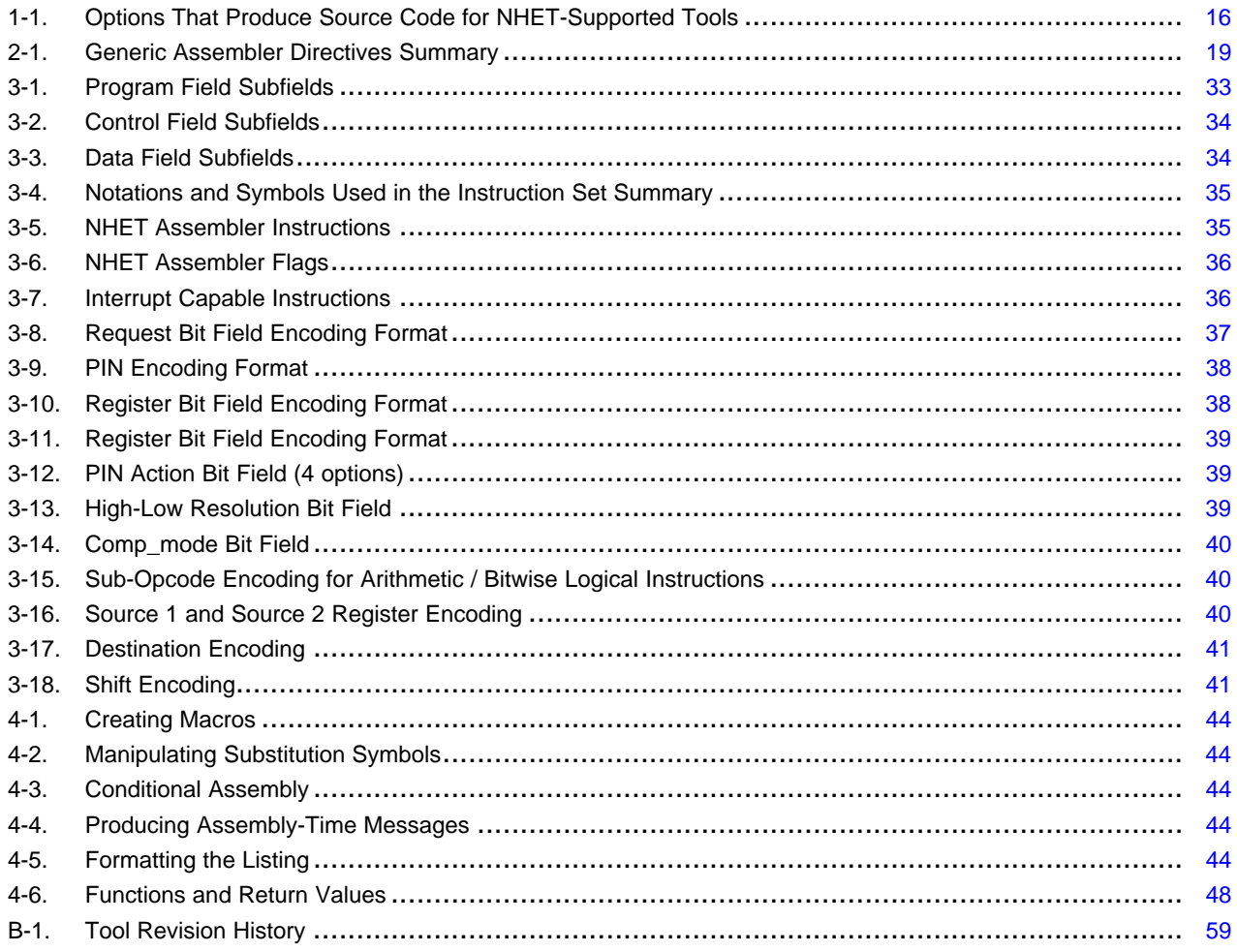

 $\overline{5}$ 

<span id="page-6-0"></span>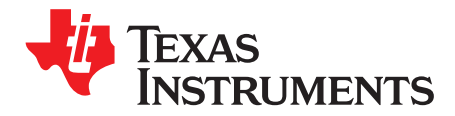

#### **About This Manual**

The TI's Enhanced High-End Timer (NHET) module provides sophisticated timing functions for complex, real-time applications, such as automobile engine management or power-train management. These applications require measurement of information from multiple sensors and drive actuators with complex timing.

This manual describes the NHET assembler, tells how to use the assembler, and summarizes the NHET instruction set.

#### **Notational Conventions**

This document uses the following conventions.

The TI's Enhanced High-End Timer is abbreviated as the NHET.

Program listings, program examples, and interactive displays are shown in a special typeface. Examples use a **bold version** of the special typeface for emphasis; interactive displays use a **bold version** of the special typeface to distinguish commands that you enter from items that the system displays (such as prompts, command output, error messages, etc.).

Here is a sample program listing:

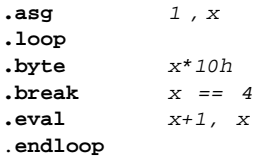

In syntax descriptions, the instruction, command, or directive is in a **bold typeface** and parameters are in an italic typeface. Portions of a syntax that are in **bold** should be entered as shown; portions of a syntax that are in italics describe the type of information that should be entered. Here is an example of directive syntax:

#### **.width** page width

The directive is .width. This directive has one parameter, indicated by page width.

Square brackets ( [ and ] ) identify an optional parameter. If you use an optional parameter, you specify the information within the brackets; you do not enter the brackets themselves. Here is an example of a directive that has optional parameters:

**.mexit** [parameter1 ... parametern]

Braces ({ and }) indicate a list. The pipe symbol | (read as or) separates items within the list. Here is an example of a list:

 $\{ * | *_{+} | *_{-} \}$ 

This provides three choices: \*, \*+, or \*-.

Unless the list is enclosed in square brackets, you must choose one item from the list.

Some directives can have a varying number of parameters. For example, the .byte directive can have up to 100 parameters. The syntax for this directive is:

**.byte** value<sub>1</sub> [, value2] ... [, value<sub>n</sub>]

This syntax shows that .byte must have at least one value parameter, but you have the option of supplying additional value parameters, separated by commas.

<span id="page-8-0"></span>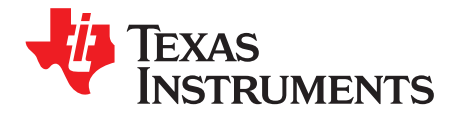

### **Assembler Description**

The NHET assembler translates assembly language source files into machine language object files for the NHET assembly source debugger. These files are in common object file format (COFF). The NHET assembler also produces .hbj files for use with the NHET simulator, as well as C header files. Source files contain the following assembly language elements.

Assembler directives are described in [Chapter](#page-18-0) 2.

Assembly language instructions are described in [Chapter](#page-32-0) 3.

Macro directives are described in [Chapter](#page-42-0) 4.

This chapter gives an overview of the NHET assembler and how it fits into the development process for the assembly language tools, as well as information about how to use the NHET assembler.

#### <span id="page-8-1"></span>**1.1 Assembler Overview**

The NHET assembler translates assembly language source files into machine language. Once the assembly source files have been translated, the NHET assembler can output a .hnc file to the host assembler, a .h and a .c header file to the host compiler, or a COFF .hbj file to the NHET simulator.

The two-pass NHET assembler does the following tasks:

- Processes the source statements in a text file to produce an object file
- Produces a source listing (if requested) and provides you with control over this listing
- Produces header files to support symbol, code, and structure type definitions, which can be used by C programs
- Produces output files that can be used by the host assembler to produce object files for the host processor
- Allows conditional assembly
- Supports macros, allowing you to define macros inline or in a library

#### <span id="page-8-2"></span>**1.2 The Assembler**'**s Role in the Software Development Flow**

[Figure](#page-9-0) 1-1 illustrates how the NHET assembler works with the host assembly language tools in the software development flow. The NHET assembler accepts assembly language source files as input and outputs to either the host assembler or the NHET debugging tools or both. The NHET assembler can also output C header files that can be used by the host compiler. The gray area of the figure represents the main software development flow when using the NHET tools.

— [www.ti.com](http://www.ti.com)

<span id="page-9-0"></span>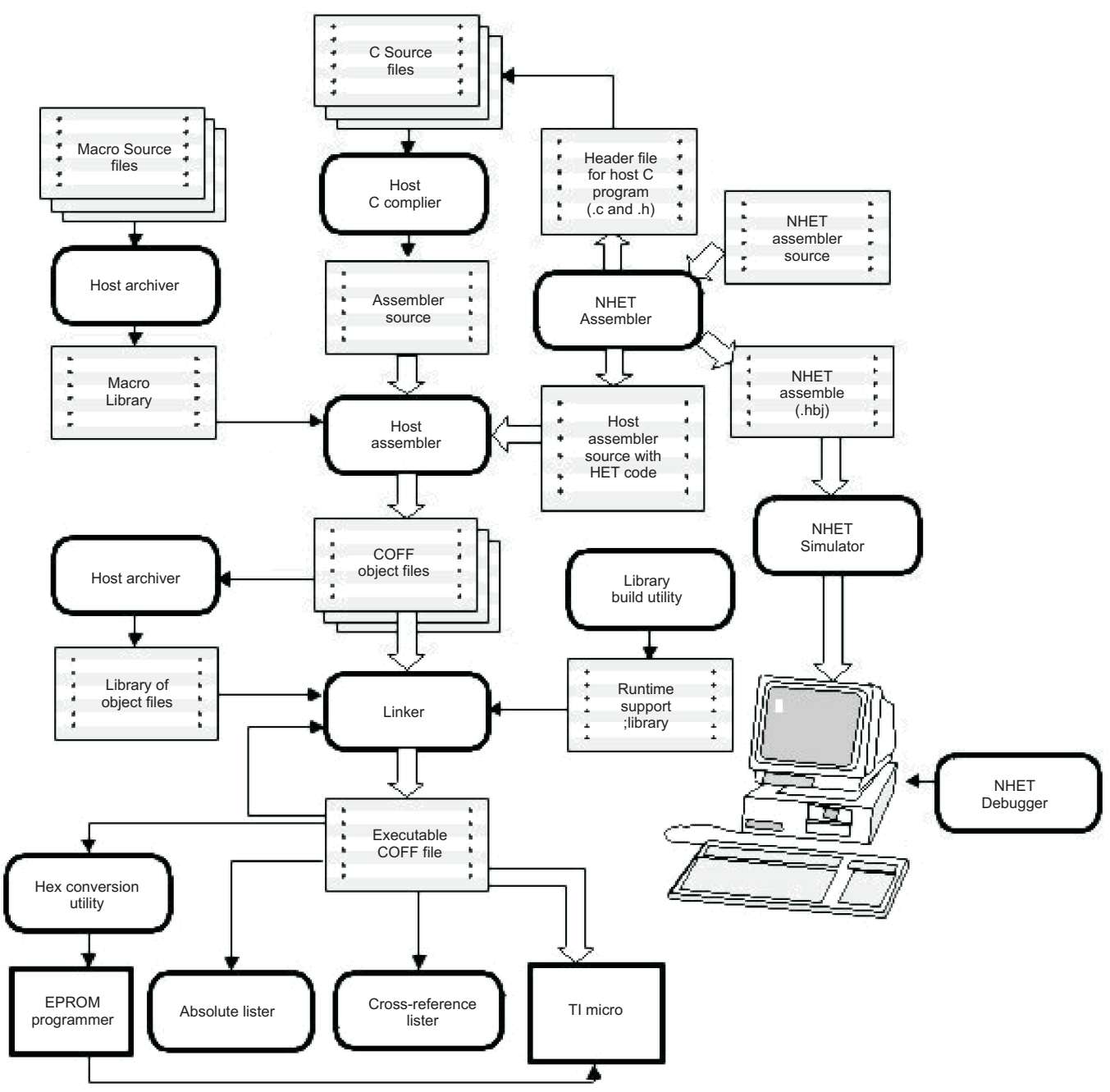

**Figure 1-1. The HET Assembler in the Software Development Flow**

The following list describes the tools shown in [Figure](#page-9-0) 1-1.

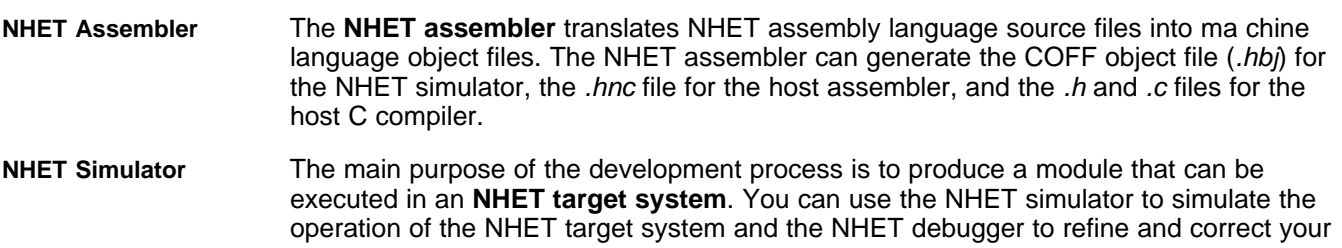

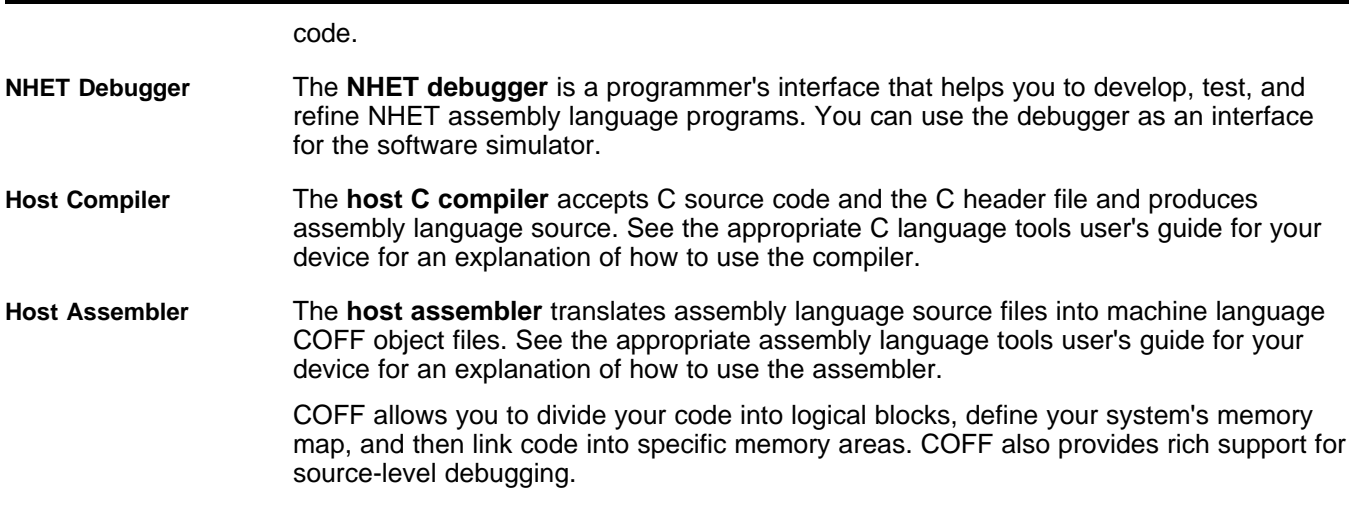

#### <span id="page-10-0"></span>**1.3 Invoking the Assembler**

The general form of the NHET assembler invocation command is as follows:

**hetp** [options] input file [output file ]

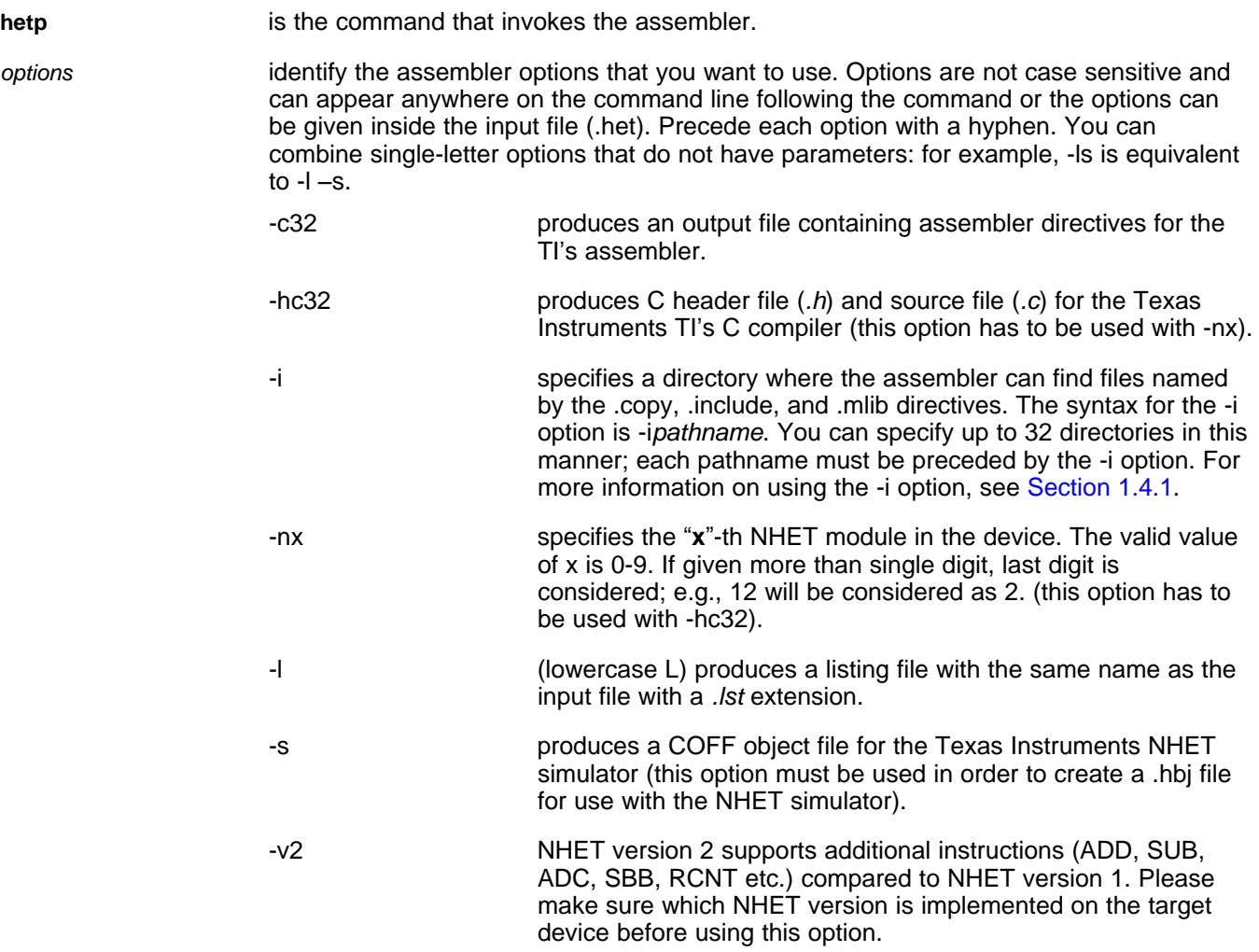

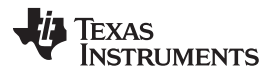

— [www.ti.com](http://www.ti.com)

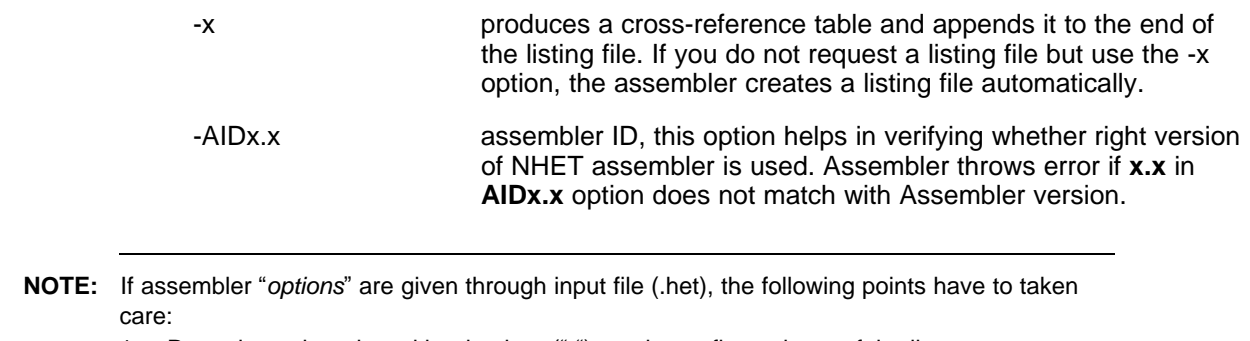

- 1. Precede each option with a hyphen ("-") starting at first column of the line.
- 2. Each option has to be in separate line.
- 3. Do not use command line options and options through input file at the same time.

#### **Example 1-1. NHET Assembler Input File With Options (Test.het)**

```
;-------------------------------------------
; Assembler option
;-------------------------------------------
-hc32-n0
-v2
-AID1.6
;-------------------------------------------
start: mov32{
                 next=l02, reg=A, data=0f0fh, remote=01,
                  type=imtoreg, init=on
             }
l02: mov32{
                  next=start, reg=B, data=00f1h,
                  remote=00, type=imtoreg, init=off
              }
```
Invoking Assembler > **hetp Test.het** (this is equivalent to **hetp** –**hc32** –**n0** –**v2** –**AID1.6 Test.het** if options are not provided through input file – Test.het).

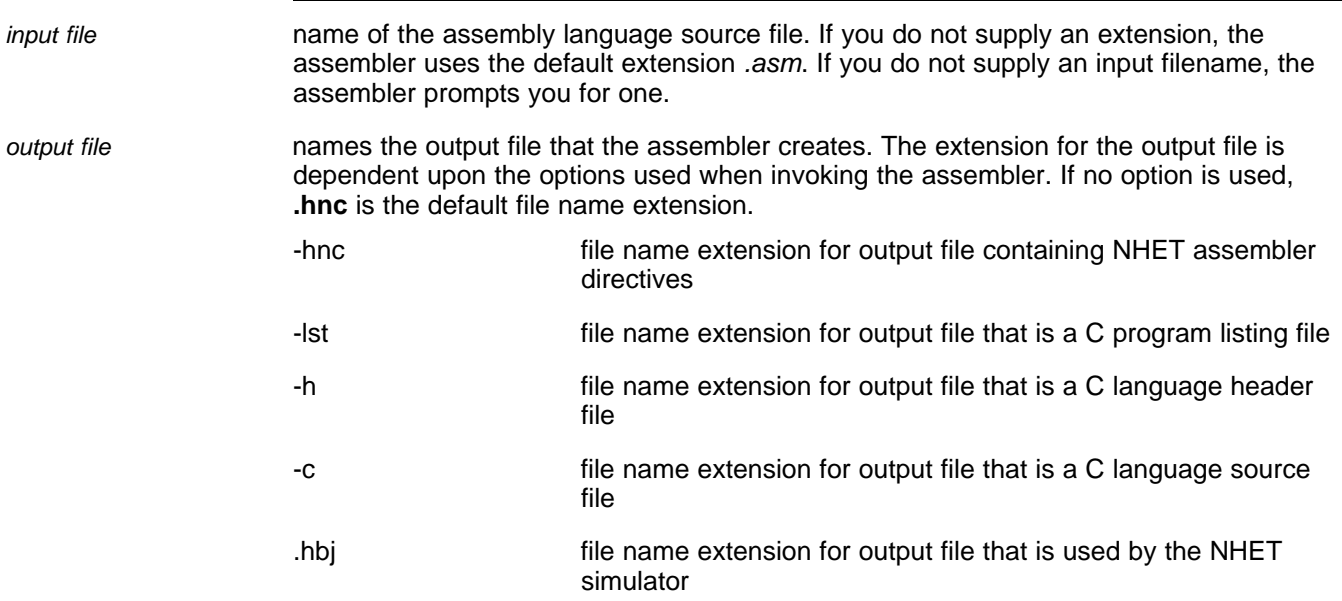

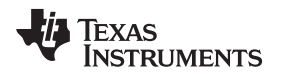

#### <span id="page-12-0"></span>**1.4 Naming Alternate Directories for Assembler Input**

The .copy, .include, and .mlib directives tell the assembler to use code from other files. The .copy and .include directives tell the assembler to read source statements from another file, and the .mlib directive names a library that contains macro functions. [Chapter](#page-18-0) 2 contains examples of the .copy, .include, and .mlib directives. The syntax for these directives is:

**.copy** ["]filename["] **.include** ["]filename["] **.mlib** ["]filename["]

The *filename* names a copy/include file that the assembler reads statements from or a macro library that contains macro definitions. The filename may be a complete pathname, a partial pathname, or a filename with no path information. The assembler searches for the file in:

- 1. The directory that contains the current source file. The current source file is the file being assembled when the .copy, .include, or .mlib directive is encountered.
- 2. Any directories named with the -i assembler option.
- 3. Any directories named with the A\_DIR environment variable.

Because of this search hierarchy, you can augment the assembler's directory search algorithm by using the -i assembler option (described in [Section](#page-12-1) 1.4.1) or the A\_DIR environment variable (described in [Section](#page-12-2) 1.4.2).

#### <span id="page-12-1"></span>**1.4.1 Using the -i Assmbler Option**

The -i assembler option names an alternate directory that contains copy/include files or macro libraries. The format of the -i option is as follows:

#### **hetp** –**i** pathname [other options] input filename

You can use up to 32 -i options per invocation; each -i option names one pathname. In assembly source, you can use the .copy, .include, or .mlib directive without specifying path information. If the assembler does not find the file in the directory that contains the current source file, it searches the paths designated by the -i options.

For example, assume that a file called source.asm is in the current directory; source.asm contains the following directive statement:

.copy "copy.asm"

Assume the following paths for the copy.asm file:

MS-DOS| , Windows NT| , or Windows| 95 C:\470tools\files\copy.asm

SunOS| version 4.1x (or higher) or HP-UX| /470tools/files/copy.asm

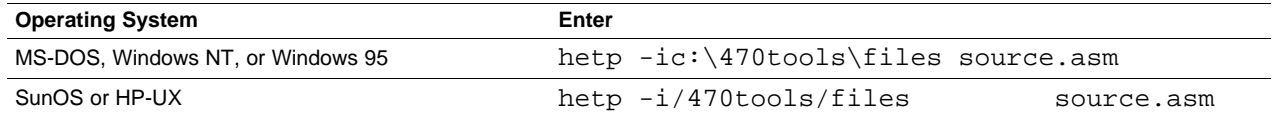

If you invoke the assembler for your system as shown above, the assembler first searches for copy.asm in the current directory because source.asm (the input file) is in the current directory. Then the assembler searches in the directory named with the -i option.

#### <span id="page-12-2"></span>**1.4.2 Using the A\_DIR Environment Variable**

An environment variable is a system symbol that you define and assign a string to. The assembler uses the A\_DIR environment variable to name alternate directories that contain copy/include files or macro libraries. The command syntax for assigning the environment variable is as follows:

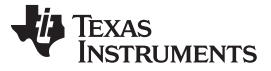

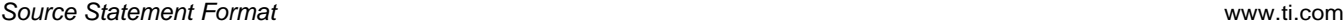

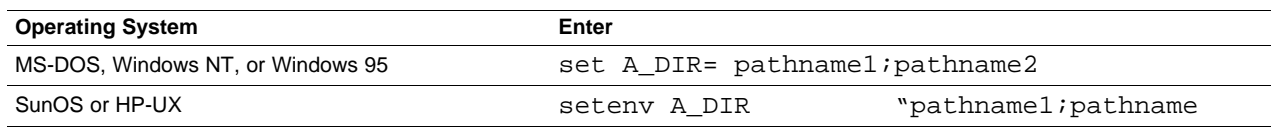

The *pathnames* are directories that contain copy/include files or macro libraries. You can separate the pathnames with a semicolon or with blanks. In assembly source, you can use the .copy, .include, or .mlib directive without specifying path information. If the assembler does not find the file in the directory that contains the current source file or in directories named by the -i option, it searches the paths named by this environment variable.

#### <span id="page-13-0"></span>**1.5 Source Statement Format**

The NHET assembly language source programs consist of source statements that can contain assembler section directives, assembly language instructions, and comments. Source statement lines can be as long as the source file format allows, but the assembler reads up to 200 characters per line. If a line contains more than 200 characters, the assembler truncates the line and issues a warning. A single source statement can be spread over more than one line.

Following are examples of source statements:

```
Start: ECMP {
             req = A,
             pin = CC1,
             action = SET,
             irq = ON,
             index = 3,
             angle_comp = OFF,
             data = 0FFFFh
             }
Step: SCNT { next = label4, data = 65534, gapstart = 0AACEh, step
32}
```
A source statement can contain four ordered fields (label, mnemonic, operand list, and comment). The general syntax for source statements is as follows:

```
[label] mnemonic {
                 [operand list] [,] [;comment]
```
Follow these guidelines:

}

- All statements must begin with a label, a blank, an asterisk, or a semicolon.
- Labels are optional; if used, they must begin in column 1.
- One or more blanks, tabs, or commas must separate each field.
- A mnemonic cannot begin in column 1 or it will be interpreted as a label.
- Comments are optional and can be interspersed within the instructions. Comments that begin in column 1 can begin with an asterisk ( \* ) or a semi- colon ( ; ), but comments that begin in any other column must begin with a semicolon. All characters following the semicolon or asterisk are ignored until the end of the line is reached.
- A source statement can be longer than one line
- A single line cannot be longer than 200 characters.
- Operands are enclosed within braces { }.

#### <span id="page-13-1"></span>**1.5.1 Label Field**

Labels are optional for all assembly language instructions. When used, a label must begin in column 1 of a source statement. A label can contain up to 32 alphanumeric characters (A-Z, a-z, 0-9, \_, and \$). The first character of a label cannot be a number. A label can be followed by a colon (:); the colon is not treated as part of the label name. If you do not use a label, the first character in column 1 must be a blank, a semicolon, or an asterisk.

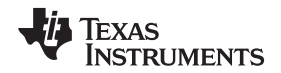

When you use a label, its value is the current value of the **section program counter** (SPC). The label points to the statement with which it is associated. For example, if you use the .byte directive to initialize several bytes, a label would point to the first byte. [Example](#page-14-2) 1-2 shows the format for the labels Start, label1, Here, and There in assembler source statements.

#### <span id="page-14-2"></span>**Example 1-2. Label Format in Assembly Source Statements**

```
----------------------------------------------------------
"label.asm"
----------------------------------------------------------
 .sect ".HETCODE", 04000h
 .HDA 020h
Start .byte 0Ah, 03h, 07h, 0Dh
label1 .equ $ ; $ provides the current value of the SPC
Here: .byte 3
There: .space 24
```
A label on a line by itself is a valid statement. The label assigns the current value of the SPC to the label; this is equivalent to the following directive statement:

label.equ  $\quad$   $\sharp$  ;  $\quad$   $\sharp$  Provides the current value of SPC

When a label appears on a line by itself, it points to the instruction on the next line. The SPC is not incremented.

Here: .byte 3

### <span id="page-14-0"></span>**1.5.2 Mnemonic Field**

The mnemonic field follows the label field in a source statement. The mnemonic field cannot start in column 1; if it does, it will be interpreted as a label.

The mnemonic field can contain one of the following opcodes:

- Machine-instruction mnemonic (such as ECMP, SCMP, BCAP)
- Assembler directive (such as .copy, .list, .equ)
- Macro directive (such as .macro, .var, .mexit)

#### <span id="page-14-1"></span>**1.5.3 Operand Field**

The operand field follows the mnemonic field and contains a list of operands. Typically an operand list has the following syntax:

```
ECMP {
     operand1 = { keywordb1 | value1 | label1 } [, ] [; comment ]
     operand2 = { keywordb2 | value2 | label2 } [ , ]operand3 = { keywordb3 | value3 | label3 } [ , ].
      .
      .
     operandn = { keywordbn | valuen | labeln } [ , ] [;comment ]
      }
```
The list of operands is enclosed in bold braces **{ }**. The bold type indicates that you must type these braces as part of the syntax. Non-bold braces { } indicate a list of options from which you must choose one option. In the above example, you would choose between entering a keyword, a value, or a label. You do not type the nonbold braces.

In most cases, each operand corresponds to a single subfield within the 48-bit instruction format. If an operand in the instruction is optional, the default value for the corresponding subfield is zero. The operand next is the only operand that does not have a default value of zero. The default value for next is the section program counter (SPC) plus 1.

Optional operands and fields are indicated in this document by enclosing them in square brackets [ ].

Operands must be separated by spaces, commas, or a new line.

#### <span id="page-15-0"></span>**1.5.4 Comment Field**

A comment can begin in any column and extends to the end of the source line. A comment can contain any ASCII character, including blanks. Comments are printed in the assembly source listing (there is a limit of 200 characters per line), but they do not affect the assembly.

A source statement that contains only a comment is valid. If the comment begins in column 1, it can start with a semicolon (; ) or an asterisk (\*). Comments that begin anywhere else on the line must begin with a semicolon. The asterisk identifies a comment only if it appears in column 1.

#### <span id="page-15-1"></span>**1.6 Output File Formats**

The NHET program is loaded into the NHET device memory by the host CPU during initialization. The output of the NHET assembler consists of source code for the host processor so that the host can perform this process. [Table](#page-15-2) 1-1 lists the options that produce source code for the assemblers and compilers supported by the NHET assembler.

#### **Table 1-1. Options That Produce Source Code for NHET-Supported Tools**

<span id="page-15-2"></span>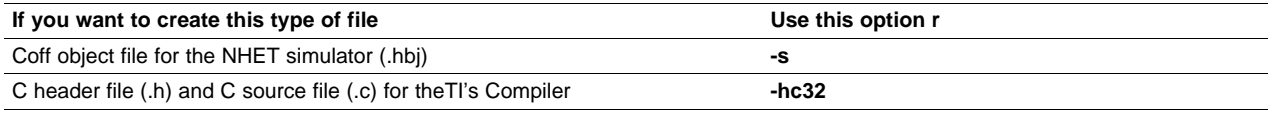

[Example](#page-15-3) 1-3 is a NHET source code program. [Example](#page-16-0) 1-4 and [Example](#page-16-1) 1-5 (a) and (b) are output files that are generated by the NHET assembler from the NHET source code fragment in [Example](#page-15-3) 1-3. [Example](#page-17-0) 1-6 is an example of an NHET listing file output.

<span id="page-15-3"></span>**Example 1-3. NHET Source Code Program (Test.het)**

```
start: mov32
             {
                  next=l02,
                  reg=A,
                  data=0f0fh,
                  remote=01,
                  type=imtoreg,
                  init=on
             }
l02: mov32
             {
                  next=start,
                  reg=B,
                  data=00f1h,
                  remote=00,
                  type=imtoreg,
                  init=off
             }
```
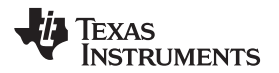

#### <span id="page-16-0"></span>**Example 1-4. NHET Assembler Output Object File (.hnc) Using the -c32 Option**

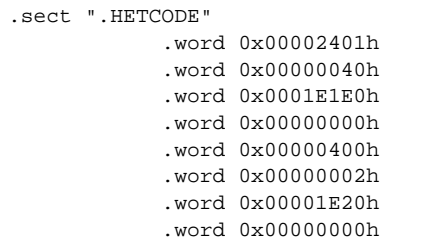

#### <span id="page-16-1"></span>**Example 1-5. NHET Assembler Output C Source and C Header File (.c and .h) Using the -hc32 Option**

```
a) .c output file :test.c
#include "std_het.h"
#include "test.h"
#include "define.h"
HET_MEMORY const HET_INIT1_PST[2] =
{
         /* start_1 * /{
               0x00002401,
               0x00000040,
               0x0001E1E0,
               0x00000000
         },
         / * 102\_1 * /{
               0x00000400,
               0x00000002,
               0x00001E20,
               0x00000000
         }
};
(b) .h output file
#define HET_start_1 (e_HETPROGRAM1_UN. Program1_ST. start_1)
#define pHET_start_1 0
#define HET_l02_1 (e_HETPROGRAM1_UN. Program1_ST.l02_1)
#define pHET_l02_1 1
HET_MEMORY Memory1_PST[2];
typedef union
{
         struct
         {
              MOV32_INSTRUCTION start_1;
              MOV32_INSTRUCTION l02_1;
         } Program1_ST;
} HETPROGRAM1_UN;
extern HETPROGRAM1_UN e_HETPROGRAM1_UN;
```
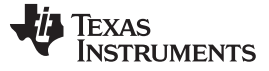

#### <span id="page-17-0"></span>**Example 1-6. NHET Assembler Output Listing File Using the -l Option**

NHET Assembler 4.1 Wed May 6 14:24:43 1998 Copyright (c) 2009,2010 Texas Instruments Incorporated test.het PAGE 1 HA 2000 1 0020 0000 0040 0001 E1E0 start: mov32 0020 0000 0000 0000 2401 2  $\left\{$ 3 next=l02,  $\begin{array}{ccc} 4 & \text{reg=A,} \\ 5 & \text{data=0.} \end{array}$ data=0f0fh, 6 remote=01, 7 type=imtoreg,<br>8 init=on 8 init=on  $\begin{array}{c} \text{init}=0 \\ 9 \end{array}$ 9  $\}$ HA 2010 10 0020 0000 0002 0000 1E20 l02: mov32 0020 0000 0000 0000 0400  $11$  ( 12 next=start, 13 reg=B, 14 data=00f1h, 15 remote=00, 16 type=imtoreg, 17 init=off  $18$  } No Errors, No Warnings

<span id="page-18-0"></span>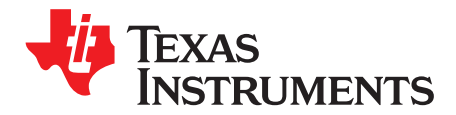

### **Assembler Directives**

Assembler directives supply data to the program and control the assembly process. Assembler directives enable you to do the following:

- Reserve space in memory
- Control the appearance of listings
- Initialize memory
- Assemble conditional blocks
- Specify libraries from which the assembler can obtain macros
- Examine symbolic debugging information

This chapter lists the directives and describes them according to function.

#### <span id="page-18-1"></span>**2.1 Directives Summary**

The NHET assembler supports two NHET-specific directives as well as a number of generic directives. [Table](#page-18-2) 2-1 summarizes the generic assembler directives supported by the NHET assembler. The NHET-specific directives are:

.HETCODE .HDA

The syntax for the **.HETCODE** section directive is as follows:

#### **sect** " **.HETCODE**" **,** address

The assembler directive .HETCODE is used to associate the NHET code and data into the memory location corresponding to the address you specify. This has no effect on the actual address in which the host linker will place the code; however, this directive does change the listing file. NHET code and data in the listing file appear to be assigned to the address specified by the .HETCODE directive.

The assembler directive **.HDA** is used to associate the NHET code to specific NHET device addresses. The assembler pads any unused instruction words with 0s to fill in gaps between instructions.

The syntax for the .HDA directive is as follows:

#### **.HDA** address

<span id="page-18-2"></span>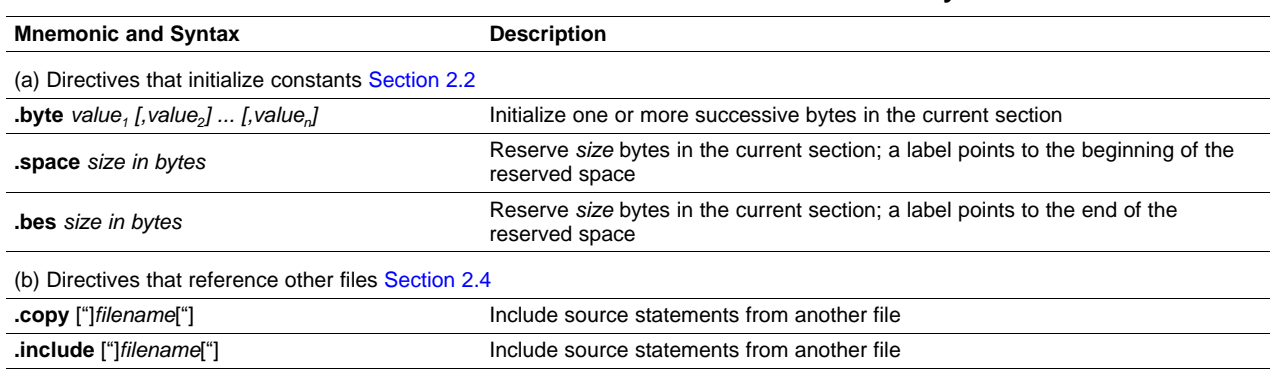

#### **Table 2-1. Generic Assembler Directives Summary**

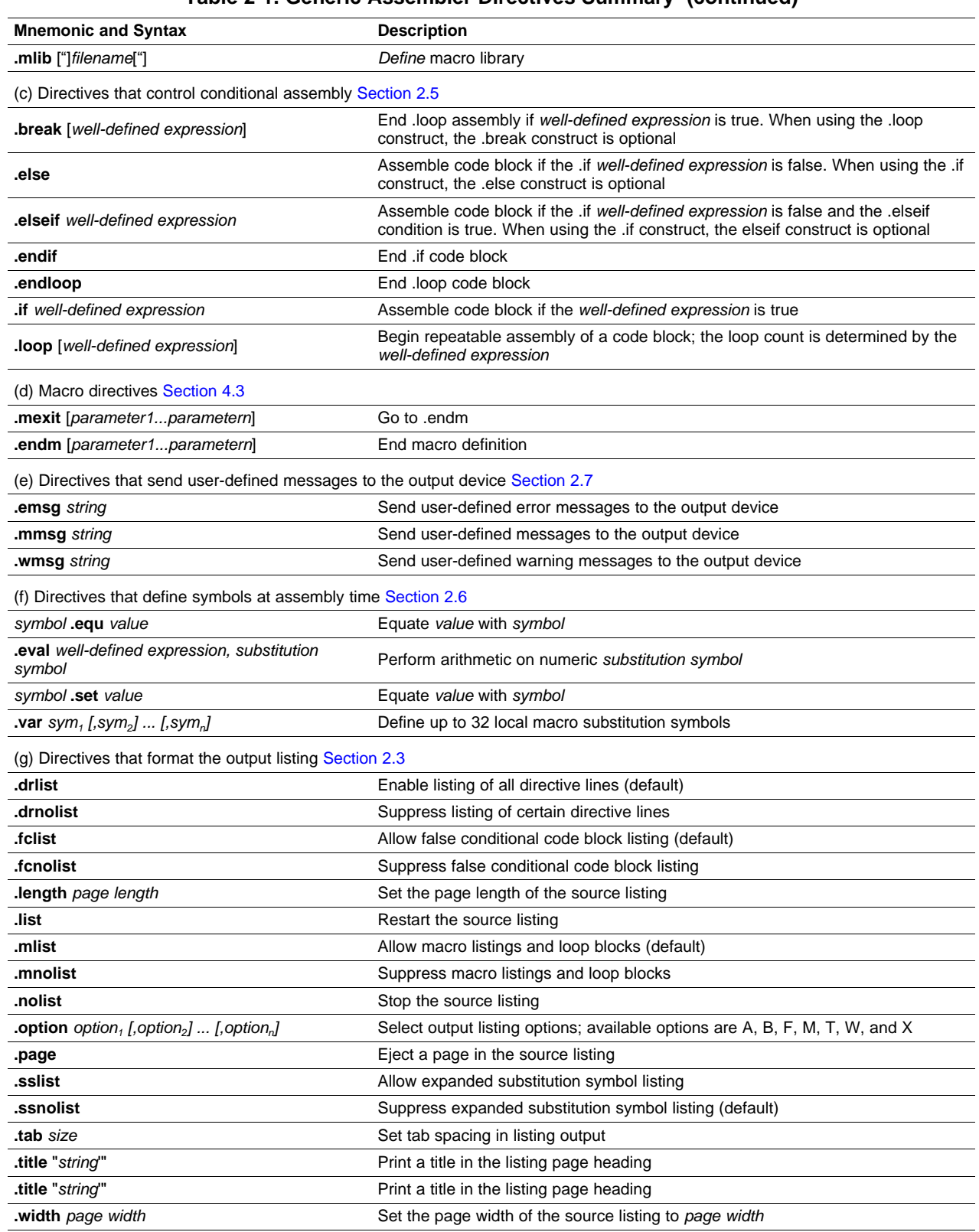

#### **Table 2-1. Generic Assembler Directives Summary (continued)**

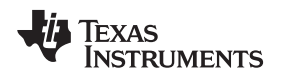

#### <span id="page-20-0"></span>**2.2 Directives That Initialize Constants**

Several directives assemble values for the current section:

The **.byte** directive places one or more 8-bit values into consecutive bytes of the current section.

The **.space** directive reserves a specified number of bytes in the current section. The assembler fills these reserved bytes with 0s. When you use a label with .space, it points to the first byte of the reserved block.

[Figure](#page-20-1) 2-1 shows the .space directive. Assume the following code has been assembled for this example:

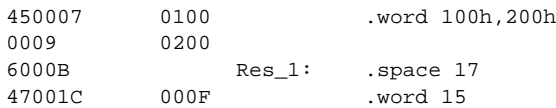

Res\_1 points to the first byte of the 17 bytes in the space reserved by .space.

<span id="page-20-1"></span>The **.bes** directive reserves a specified number of bytes in the current section. The assembler fills these reserved bytes with 0s. When you use a label with .bes, it points to the last byte of the reserved block.

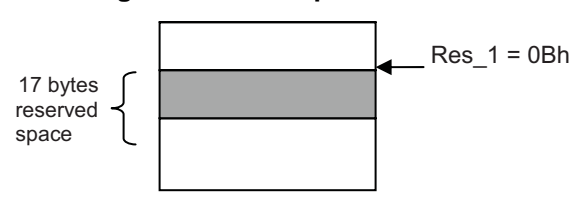

#### **Figure 2-1. The .space Directive**

#### **Example 2-1. Using Directives That Initialize Constants**

```
.title ""NHET Assembler Validation - .byte,.space,.bes"
fpt1 .space 4
fpt2 .space 1
x .byte 1
lpt .bes 4
y .set 0
   MOV32 {brk=on, next=fpt1, remote=lpt, type=imtoreg, control=OFF, z_cond=on,
           init = on, reg = A, data=0, hr_data=0MOV32 {brk=on, next=fpt2, remote=lpt, type=imtoreg, control=OFF, z_cond=on,
           init = on, reg = A, data=0, hr_data=0}
```
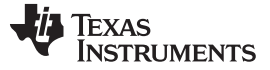

#### <span id="page-21-0"></span>**2.3 Directives That Format the Output Listing**

Macros, substitution symbols, and conditional assembly directives may hide information. You may need to see this hidden information, so the macro language supports an expanded listing capability.

By default, the assembler shows macro expansions and false conditional blocks in the list output file. You may want to turn this listing off or on within your listing file. Seven sets of directives enable you to control the listing of this information.

#### **Macro and loop expansion listing**

**.mlsit** Macro and loop expansion listing

**.mnolist** suppresses the listing of macro expansions and .loop/ .endloop blocks.

For macro and loop expansion listing, .mlist is the default.

#### **False conditional block listing**

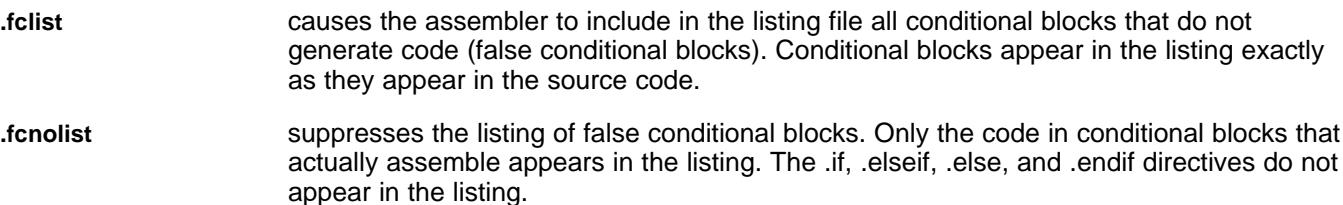

For false conditional block listing, .fclist is the default.

#### **Substitution symbol expansion listing**

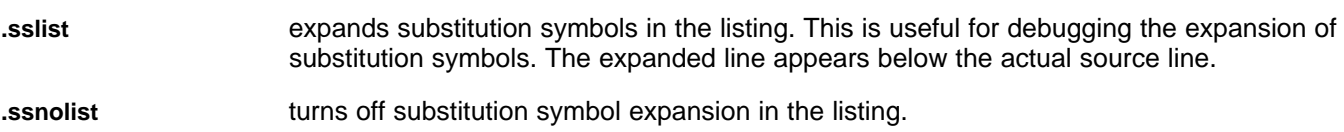

For substitution symbol expansion listing, .ssnolist is the default.

#### **Directive listing**

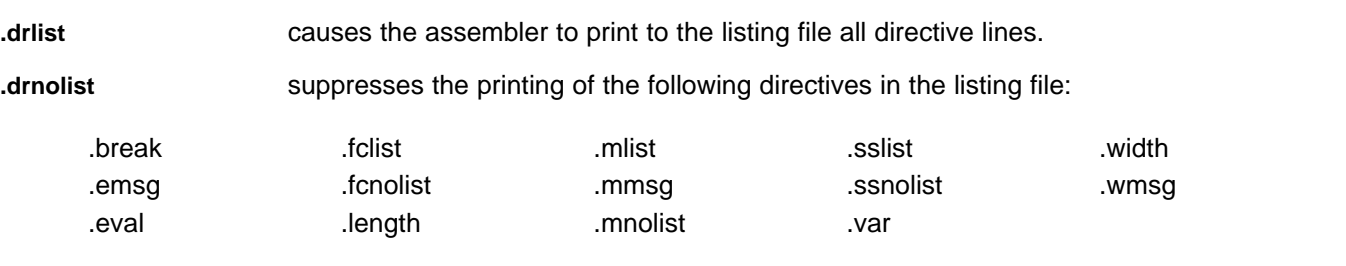

You can use the .drlist directive to turn the listing on again.

For directive listing, .drlist is the default.

#### **Page format**

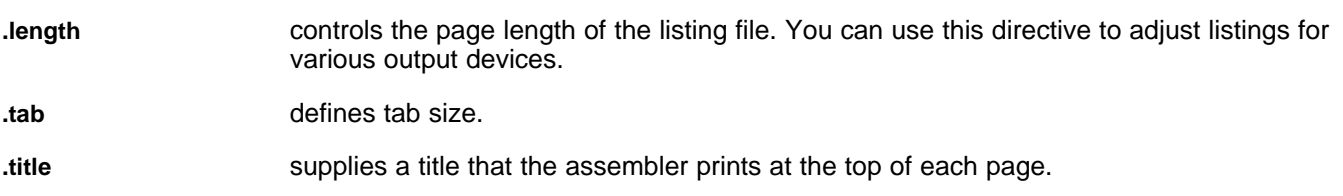

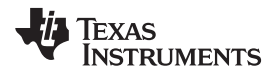

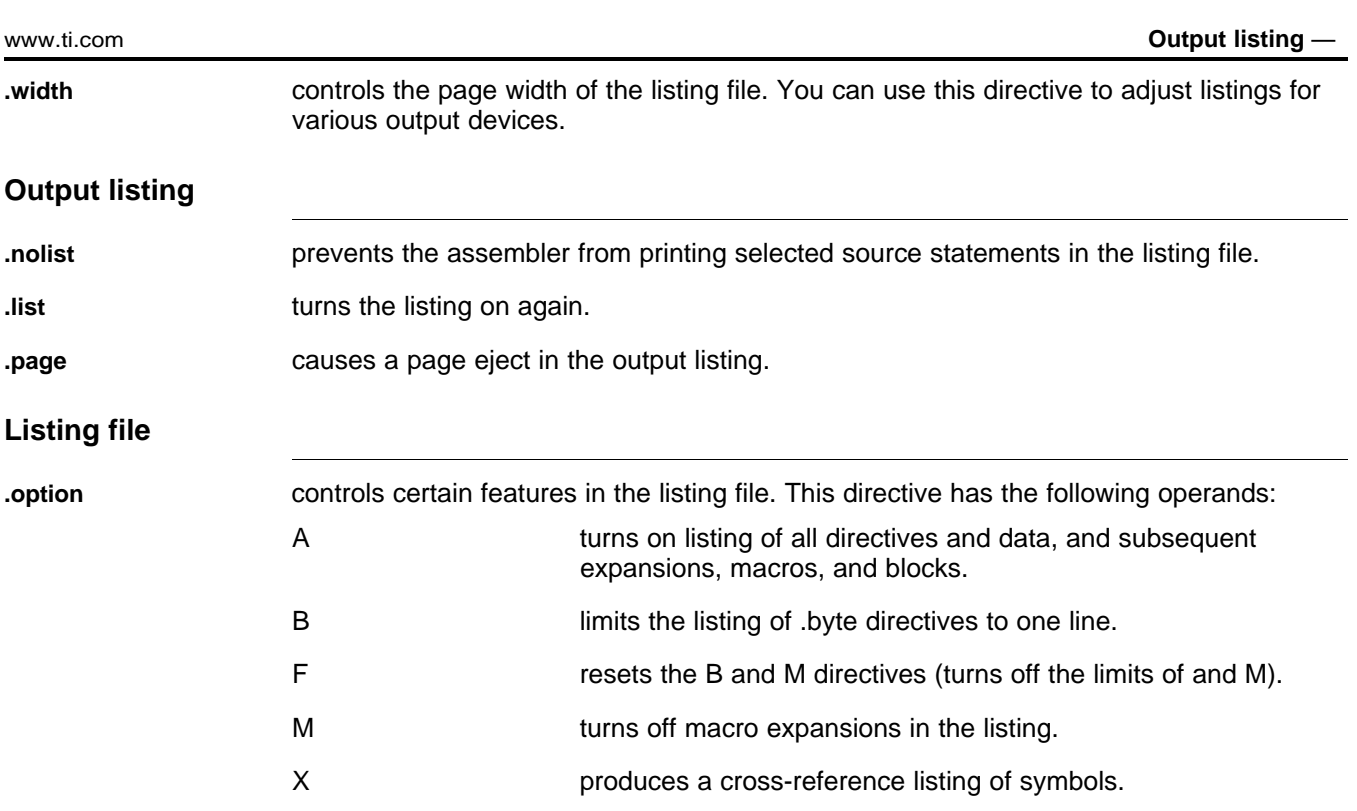

#### **Example 2-2. Using Directives That Output Format Listing - False Condition**

```
.width 200
          .title "NHET Assembler Validation - .fclist(by defautl enabled),.fcnolist"
         .fcnolist
          .include enable.asm
Mov_Mac .macro LOOP1, LR_CNT_ADR, Data_Val
MOV32 {brk=on, next=1, remote=LR_CNT_ADR, type=imtoreg, control=OFF,
            z_cond=on, init = on, reg = A, data =Data_Val, hr_data=1}
RCNT {brk= OFF, next = 1, control = OFF, divisor = 0xff, data = 0x1ffff}PCNT {hr_lr=high, brk=on, next=1,reqnum=1,control= on, request=NOREQ,
            pin = 1, prv = on, type = FALL2RISE, period =0x1FFFF, irq=OFF,
            data = 1ADC {src1= ZERO, src2 = ZERO, dest = NONE, rdest = NONE, brk= OFF,
            next=2, remote = 0, control = OFF, init = OFF, smode = LSL, scount =
            1, data = 0x1FFFF}
        .endm
                     .if enable1
                       Mov_Mac 0,1,2
                     .elseif enable2
                       Mov_Mac 3,4,5
                     .else
                       Mov_Mac 6,7,8
                     .endif
```
#### **Example 2-3. Using Directives That Output Format Listing - Substitution Symbol**

**.width** 200 **.title** " NHET Assembler Validation - .sslist,.ssnolist (by default

Texas

#### **Example 2-3. Using Directives That Output Format Listing - Substitution Symbol (continued)**

```
enabled)"
          .sslist
          .include enable.asm
Mov_Mac .macro LOOP1, LR_CNT_ADR, Data_Val
MOV32 {brk=on, next=1, remote=LR_CNT_ADR, type=imtoreg, control=OFF,
             z_{\text{cond}}=on,init = on,reg = A, data =Data_Val, hr_data=1}
RCNT {brk= OFF, next = 1, control = OFF, divisor = 0xff, data = 0x1ffff}PCNT {hr_lr=high, brk=on, next=1,reqnum=1,control= on, request=NOREQ,
            pin = 1, prv = on, type = FALL2RISE, period =0x1FFFF, irq=OFF,
            data = 1ADC {src1= ZERO, src2 = ZERO, dest = NONE, rdest = NONE, brk= OFF,
            next=2, remote = 0, control = OFF, init = OFF, smode = LSL, scount =
             1, data = 0x1FFFF}
        .endm
                     .if enable1
                       Mov_Mac 0,1,2
                     .elseif enable2
                       Mov_Mac 3,4,5
                     .else
                       Mov_Mac 6,7,8
                     .endif
```
#### **Example 2-4. Using Directives Listing**

```
.width 200
          .title "NHET Assembler Validation - .drlist(by defautl
                 enabled),.drnolist"
          .drnolist
          .sslist
          .fcnolist
          .mnolist
          .include enable.asm
Mov Mac .macro LOOP1, LR CNT ADR, Data Val
MOV32 {brk=on, next=1, remote=LR_CNT_ADR, type=imtoreg, control=OFF,
             z_cond=on, init = on, reg = A, data =Data_Val, hr_data=1}
RCNT {brk = 0FF, next = 1, control = OFF, divisor = 0xff, data = 0x1ffff}PCNT {hr_lr=high, brk=on, next=1,reqnum=1,control= on, request=NOREQ,
            pin = 1, prv = on, type = FALL2RISE, period =0x1FFFF, irq=OFF,
            data = 1ADC {src1= ZERO, src2 = ZERO, dest = NONE, rdest = NONE, brk= OFF,
            next=2, remote = 0, control = OFF, init = OFF, smode = LSL, scount =
             1, data = 0x1FFFF}
        .endm
                     .if enable1
                       Mov_Mac 0,1,2
                     .elseif enable2
                       Mov Mac 3,4,5.else
                       Mov_Mac 6,7,8
                     .endif
```
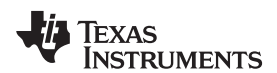

#### **Example 2-5. Using Directives Output Format Listing - Page Format**

```
.title "NHET Assembler Validation - .length,.width,.tab,.title"
          .width 200
          .drlist
          .tab 10
          .length 200
MOV32 {brk=on, next=1, remote=2 , type=imtoreg, control=OFF, z_cond=on,
           init = on, reg = A, data = 0, hr\_data=1}
```
#### **Example 2-6. Using Directives Output Format Listing - Output listing**

```
.width 200
          .length 200
          .title "NHET Assembler Validation- .page,.list,.nolist"
          .page
          .nolist
MOV32 {brk=on, next=1, remote=2, type=imtoreg, control=OFF, z_cond=on, init
           = on, reg = A, data =0, hr\_data=1}
```
#### **Example 2-7. Directive That Ref Other Files**

```
.width 200
          .length 200
          .title "NHET Assembler Validation- .page,.list,.nolist"
          .page
          .nolist
MOV32 {brk=on, next=1, remote=2, type=imtoreg, control=OFF, z_cond=on, init
           = on, reg = A, data =0, hr\_data=1}
```
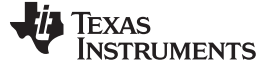

#### **Example 2-8. Directive Output Format Listing - Macro**

```
.title "NHET Assembler Validation - .mlist,.mnolist"
         .list
         .mnolist
NADDR .equ 10
RADDR .set 20
MOV32 {brk=on, next=NADDR, remote=RADDR, type= imtoreg, control=OFF,
          z_cond=on, init = on, reg = A, data = 0, hr_data= 0}
            .eval NADDR+10,NADDR
RCNT {brk= OFF, next = NADDR, control = OFF, divisor = 0xff, data = 0xlffff}
            .eval NADDR+10,NADDR
PCNT {hr_lr=high, brk=on, next=NADDR, reqnum=1, control= on,
          request=NOREQ, pin = 1, prv = on, type = FALL2RISE, period =0x1FFFF,
          irq=OFF, data = 1}
MACRO_LS .macro arg
            .var Np,Nr
            .eval arg+10,Np
            .eval Np+10,Nr
MOV32 {brk=on, next=Np, remote=Nr, type=IMTOREG, control=OFF, z_cond=on,
         Init = on, reg = A, data = 0, hr_data=0}
            .endm
        MACRO_LS 0
        MACRO_LS 1
```
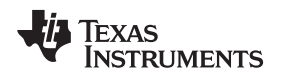

#### <span id="page-26-0"></span>**2.4 Directives That Reference Other Files**

These directives supply information for or about other files that may be used in the assembly of the current file:

The **.copy** and **.include** directives tell the assembler to begin reading source statements from another file. When the assembler finishes reading the source statements in the copy/include file, it resumes reading source statements from the current file. The statements read from a copied file are printed in the listing file; the statements read from an included file are not printed in the listing file.

The **.mlib** directive supplies the assembler with the name of an archive library that contains macro definitions. When the assembler encounters a macro that is not defined in the current module, it searches for it in the macro library specified with .mlib.

#### **Example 2-9. Using Directives That Reference Other Files**

```
.title "NHET Assembler Validation - .copy,.include,.mlib"
       .copy enable.asm
       .include global.asm
MOV32 {brk=on, next=enable1, remote=enable2, type=imtoreg, control=OFF,
           z_cond=on, init = on, reg = A, data=0, hr_data=0}
MOV32 {brk=on, next=value1, remote=value2, type=imtoreg, control=OFF,
           z_cond=on, init = on, reg = A, data=0, hr_data=0}
```
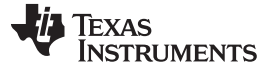

#### <span id="page-27-0"></span>**2.5 Directives That Enable Conditional Assembly**

Conditional assembly directives enable you to instruct the assembler to assemble certain sections of code according to a true or false evaluation of an expression. Two sets of directives allow you to assemble conditional blocks of code:

The **.if/.elseif/.else/.endif** directives tell the assembler to conditionally assemble a block of code according to the evaluation of an expression.

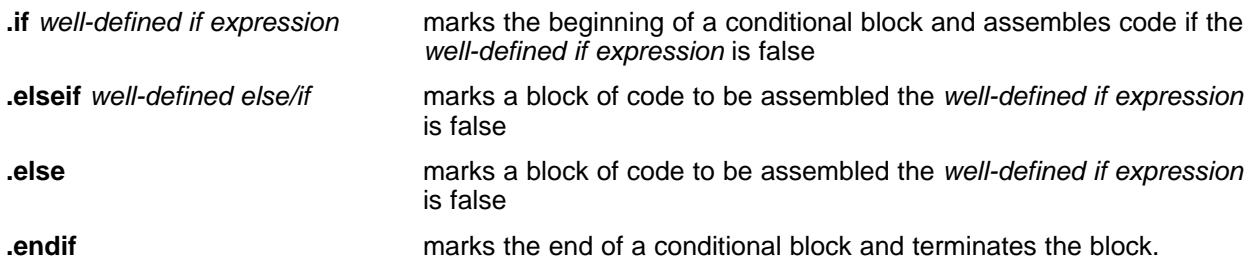

The **.loop/.break/.endloop** directives tell the assembler to repeatedly assemble a block of code according to the evaluation of an expression.

| <b>loop</b> well-defined loop<br>expression | marks the beginning a repeatable block of code. The optional<br>expression evaluates to the loop count.                                                                                    |
|---------------------------------------------|----------------------------------------------------------------------------------------------------|
| break well-defined break.<br>expression     | tells the assembler to continue to repeatedly assemble when the<br>well-defined break expression is false and to go to the code<br>immediately after end loop when the expression is true. |
| .endloop                                    | marks the end of a repeatable block.                                                                                                    |

**Example 2-10. Using Directives That Control Conditional Assembly - if**

```
.title "NHET Assembler Validation - .if,.elseif,.else,.endif"
       .copy enable.asm
Mov_Mac .macro LOOP1,LR_CNT_ADR,Data_Val
MOV32 {brk=on, next=1, remote=LR_CNT_ADR, type=imtoreg, control=OFF,
           z_cond=on, init = on, reg = A, data =Data_Val, hr_data=1}
RCNT {brk= OFF, next = 1, control = OFF, divisor = 0xff, data = 0x1ffff}PCNT {hr_lr=high, brk=on, next=1, reqnum=1, control= on, request=NOREQ, pin =
           1, prv = on, type = FALL2RISE, period =0x1FFFF, irq=OFF, data = 1}
ADC {src1= ZERO, src2 = ZERO, dest = NONE, rdest = NONE, brk= OFF,
           next=2, remote = 0, control = OFF, init = OFF, smode = LSL, scount = 1,
           data = 0x1FFFF}
            .endm
                       .if enable1
                         Mov_Mac 0, 1, 2
                       .elseif enable2
                         Mov_Mac 3,4,5
                       .else
                         Mov_Mac 6,7,8
                       .endif
```
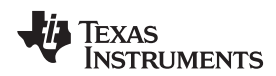

#### **Example 2-11. Using Directives That Control Conditional Assembly - loop**

```
.title "NHET Assembler Validation :- .loop,.break,.endloop"
x .set 0
y .set 0
w .set 0
Mov_Mac .macro LOOP1,LR_CNT_ADR,Data_Val
MOV32 {brk=on, next=1, remote=LR_CNT_ADR, type= imtoreg, control=OFF,
         z_cond=on, init = on, reg = A, data =Data_Val, hr_data=1}
RCNT {brk= OFF, next = 1, control = OFF, divisor = 0xff, data = 0x1ffff}PCNT {hr_lr=high, brk=on, next=1, reqnum=1, control= on, request=NOREQ, pin =
         1, prv = on, type = FALL2RISE, period =0x1FFFF, irq=OFF, data = 1}
ADC {src1= ZERO, src2 = ZERO, dest = NONE, rdest = NONE, brk= OFF,
         next=2, remote = 0, control = OFF, init = OFF, smode = LSL, scount = 1,
         data = 0x1FFFF}
         .endm
                    .loop
                      .eval x+1,y
                            .eval x+2,w
                           Mov_Mac x,y,w
                    \text{.break } x == 2.eval x+1,x
                    .endloop
```
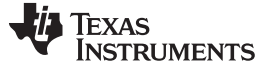

Directives That Define Symbols at Assembly Time [www.ti.com](http://www.ti.com)

#### <span id="page-29-0"></span>**2.6 Directives That Define Symbols at Assembly Time**

Assembly-time symbol directives equate meaningful symbol names to constant values or strings.

The **.eval** directive evaluates a well-defined expression, translates the results into a character string, and assigns the character string to a substitution symbol. This directive is most useful for manipulating counters:

> .loop .byte x\*10h .eval x+1, x .endloop

The **.set** and **.equ** directives set a constant value to a symbol. The symbol is stored in the symbol table and cannot be redefined. In the following example, bval is set to 0100h:

```
.bval .set 0100h
.bytebval, , bval*2, bval+12 b
            Bval
```
The **.set** and **.equ** directives produce no object code. The two directives are identical and can be used interchangeably.

The **.var** directive defines up to 32 local macro substitution symbols per macro. The .var directive creates temporary substitution symbols with the initial value of the null string. These symbols are not passed into the program as parameters, and they are lost after expansion. The .var directive is used in [Example](#page-29-1) 2-12.

#### <span id="page-29-1"></span>**Example 2-12. Using Subscripted Substitution Symbols to Redefine an Instruction**

```
Cmpx .macro x
                 .var tmp
                 .asg :x(1):, tmp
                 .if $symcmp(tmp, "E") == 0asg : x(2, $symlen(x)):, tmp
                 ECMP \{ \text{reg} = T, \text{data} = \text{tmp}, \text{index} = 7 \}.elseif $symcmp(tmp, "S") == 0
                 asg : x(2, $symlen(x)):, tmp
                 SCMP \{pin = tmp, index = 7, data = 0, action = SET \}.elseif $symcmp(tmp, "M") == 0
                 asg : x(2, $symlen(x)):, tmp
                 MCMP \{ \text{reg} = \text{tmp}, \text{index} = 6, \text{data} = 0, \text{order} = \text{DATA\_GE\_REG}}
                 .else
                 .emsg "Bad Macro Parameter"
                 .endif
                 .endm
                 cmpx E100 ; macro call
                 cmpx SIF2 ; macro call
                 cmpx MA ; macro call
```
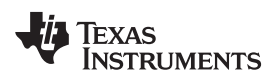

#### **Example 2-13. Using Subscripted Substitution Symbols to Redefine an Instruction**

```
.title "NHET Assembler Validation - .set, .equ, .eval,.var(should be
used with a macro only)"
         .list
NADDR .equ 10
RADDR .set 20
 MOV32 {brk=on, next=NADDR, remote=RADDR, type= imtoreg,
               control=OFF, z_cond=on, init = on, reg = A, data = 0, hr_data=0}
         .eval NADDR+10,NADDR
 RCNT {brk= OFF, next = NADDR, control = OFF, divisor = 0xff, data =
               0x1ffff}
         .eval NADDR+10,NADDR
 PCNT {hr\_lr=high, brk=on, next=NADDR, regnum=1, control= on,}request=NOREQ, pin = 1, prv = on, type = FALL2RISE,period
               =0x1FFFF, irq=OFF, data = 1}
MACRO_LS .macro arg
         .var Np,Nr
         .eval arg+10,Np
         .eval Np+10,Nr
 MOV32 {brk=on, next=Np, remote=Nr, type=IMTOREG, control=OFF,
              z_cond=on, init = on, reg = A, data = 0, hr_data= 0}
         .endm
       MACRO_LS 0
```
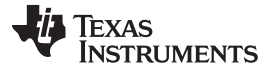

#### <span id="page-31-0"></span>**2.7 Directives That Send User-Defined Messages to the Output Device**

These three directives enable you to define your own error and warning messages:

- The **.emsg** directive sends error messages to the standard output device. The .emsg directive generates errors in the same manner as the assembler, incrementing the error count and preventing the assembler from producing an object file.
- The **.mmsg** directive sends assembly-time messages to the standard output device. The .mmsg directive functions in the same manner as the .emsg and .wmsg directives but does not set the error count or the warning count. It does not affect the creation of the object file.
- The **.wmsg** directive sends warning messages to the standard output device. The .wmsg directive functions in the same manner as the .emsg directive but increments the warning count rather than the error count. It does not affect the creation of the object file.

#### **Example 2-14. Using Directives That Send User Defined Message**

```
.title "NHET Assembler Validation - .emsg, .wmsg, .mmsg"
         .copy enable.asm
         .if enable1
MOV32 {brk=on, next=1, remote=LR_CNT_ADR, type=imtoreg,
               control=OFF, z_cond=on, init = on, reg = A, data =Data_Val,
               hr_data=1}
          .mmsg "Enable1 is a non zero value"
         .elseif enable2
RCNT \{brk = 0FF, next = 1, control = OFF, divisor = 0xff, data = 0x1ffff\}.wmsg "Enable1 is a zero value and Enable2 is non zero value"
         .else
PCNT {hr_lr=high, brk=on, next=1, reqnum=1, control= on,
               request=NOREQ, pin = 1, prv = on, type = FALL2RISE, period
               =0x1FFFF, irq=OFF, data = 1}
         .emsg "Enable1 and Enable2 has a zero value"
          .endif
```
<span id="page-32-0"></span>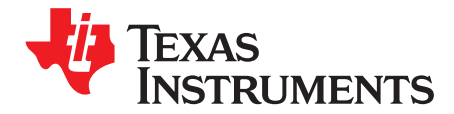

### **Instruction Set**

This chapter summarizes the NHET instruction set. Included are descriptions of the instruction format, the instruction fields and subfields, an explanation of the abbreviations used throughout the instruction set summary, flags and interrupt capabilities for the NHET assembler, and detailed information about each instruction in the instruction set. The instructions are presented alphabetically.

**NOTE:** Assembler supports Pseudo Instruction **DJNZ**. When **DJNZ** instruction is used the assembler generates DJZ instruction opcodes with Next address and Conditional address swapped. This feature is supported from assembler version 1.6. In versions before 1.6 same opcode are generated for DJNZ and DJZ instruction.

#### <span id="page-32-2"></span><span id="page-32-1"></span>**3.1 Instruction Format**

The instructions for the NHET assembler are 96 bits wide. This wide format allows you to fetch the instruction opcode and data in one system cycle. Each instruction is organized in three 32-bit fields the program field, the control field, and the data field, as shown in [Figure](#page-32-2) 3-1.

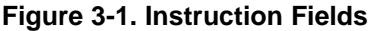

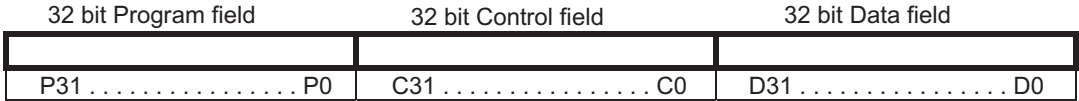

These 3 fields allow you to obtain and manipulate timing information, event counts, and angle values. During program execution, the control and data fields in RAM can be modified by the timer or by the CPU. The program field is never modified; when you have finished developing your code, this field can be converted into ROM.

The first eight bits of the program field specify the next instruction to be executed. These eight bits allow the instruction content to monitor the program flow instead of a program counter monitoring the program flow. The subfields for the program field, the control field, and the data field are listed in [Table](#page-32-3) 3-1, [Table](#page-33-0) 3-2, and [Table](#page-33-1) 3-3, respectively.

<span id="page-32-3"></span>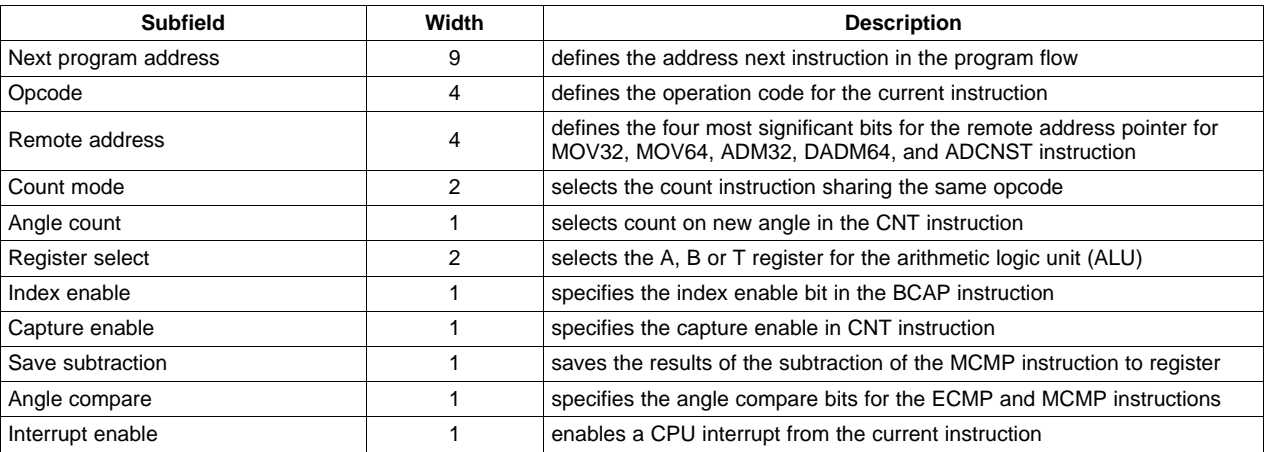

#### **Table 3-1. Program Field Subfields**

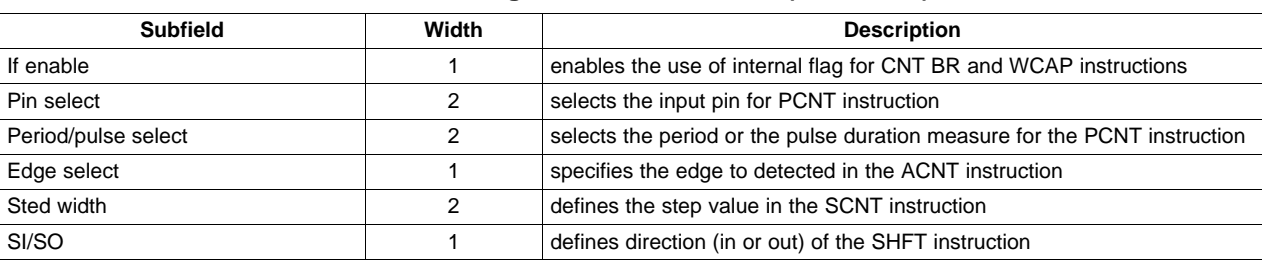

### **Table 3-1. Program Field Subfields (continued)**

#### **Table 3-2. Control Field Subfields**

<span id="page-33-0"></span>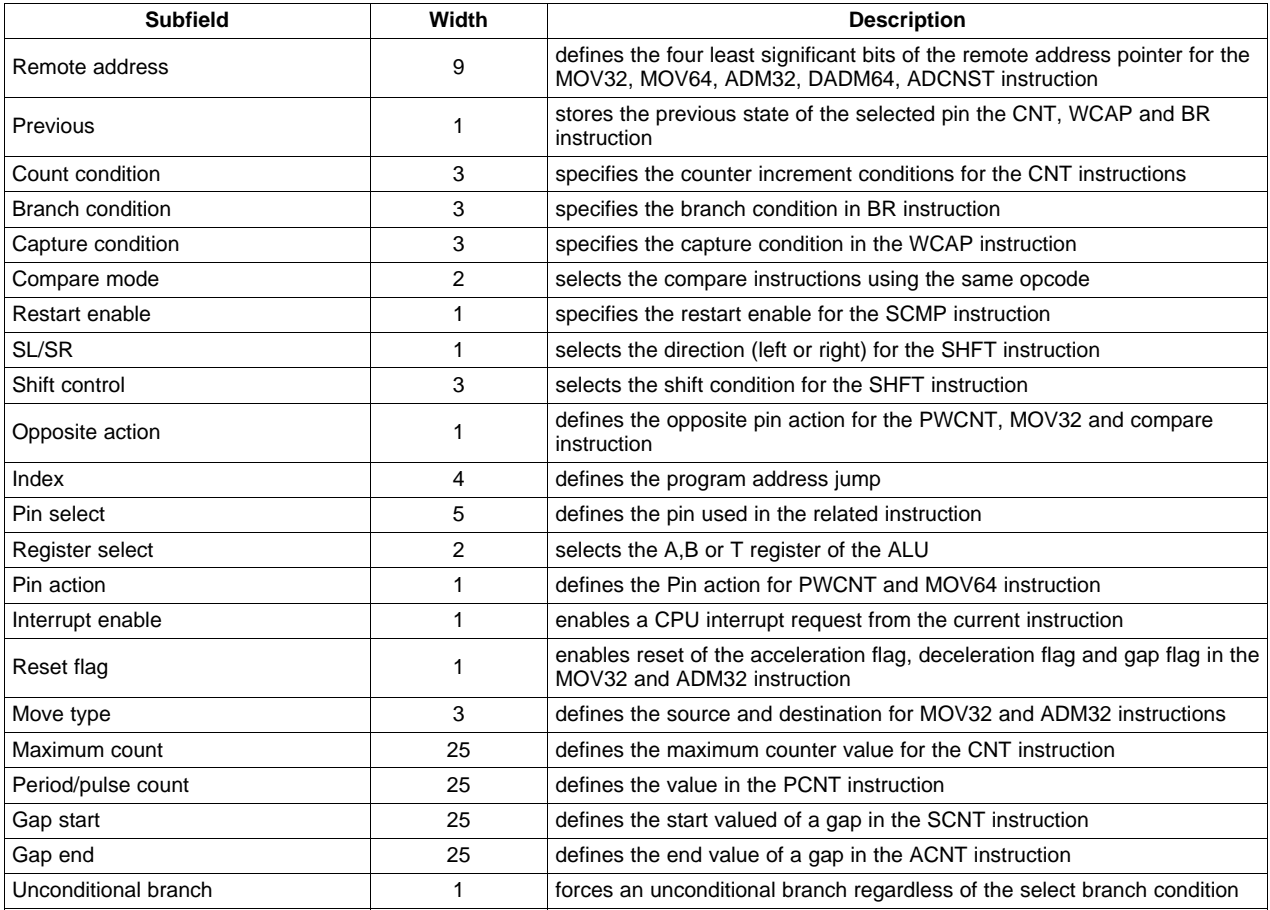

#### **Table 3-3. Data Field Subfields**

<span id="page-33-1"></span>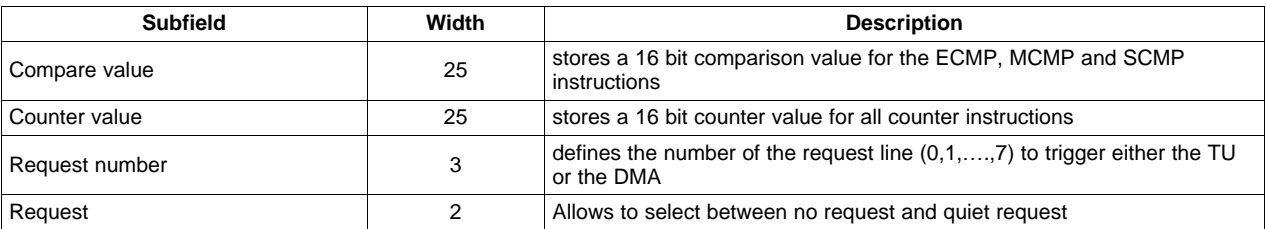

#### <span id="page-34-0"></span>**3.2 Notational Conventions for the Instruction Descriptions**

The instruction set presents each instruction separately. Each instruction description begins with the syntax, followed by a graphical representation of the format that shows the three instruction fields and each field's subfields. Following the graphical representation are preset bit values, descriptions of the operands shown in the syntax, a text description of how the instruction works, and a code example that uses the instruction. The appropriate instruction used in the code example is written in bold.

[Table](#page-34-2) 3-4 alphabetically lists the symbols used throughout the rest of this chapter and describes the meaning of each symbol.

<span id="page-34-2"></span>

| Symbol      | <b>Definition</b>                                                                                                    |  |
|-------------|----------------------------------------------------------------------------------------------------|--|
| $\{\}$      | Curly braces indicate an entry that includes a list of items from which you must choose one item. Pipe<br>symbols (I) are located between the choices within the curly braces.                                    |  |
| $\Box$      | Square brackets identify an optional parameter. If you use an optional parameter, you specify the<br>Information typed between the brackets; you do not enter the brackets themselves.                            |  |
|             | A pipe symbol indicates that you can choose between the parameters on either side of the symbol.                                                                                                    |  |
| A           | Register A in register file                                                                                                    |  |
| B           | Register B in register file                                                                                                    |  |
| <b>Bold</b> | Bold text indicates an entry that must be typed in exactly as shown.                                                                                                    |  |
| CC.         | Capture/compare pin                                                                                                    |  |
| Italics     | Italic text indicates the type of parameter to be entered. For example, <i>label</i> indicates that a label, such<br>as my code or start here, is to be entered. The words in italics themselves are not entered. |  |
| IC          | Input capture pin                                                                                                    |  |
| IF          | Internal flag                                                                                                    |  |
| ОC          | Output capture pin                                                                                                    |  |
| SCI         | Serial communication interface                                                                                                    |  |
| <b>SPI</b>  | Serial peripheral interface                                                                                                    |  |
| т           | Register T in the register file                                                                                                    |  |

**Table 3-4. Notations and Symbols Used in the Instruction Set Summary**

#### <span id="page-34-1"></span>**3.3 Alphabetical Summary of Instructions**

[Table](#page-34-3) 3-5 lists all of the instructions for the NHET assembler; the remainder of this chapter describes each of these instructions alphabetically.

<span id="page-34-3"></span>

| <b>Abbreviation</b> | <b>Instruction name</b>    | Opcode | Sub-Opcode               | <b>Cycles</b> |
|---------------------|----------------------------|--------|--------------------------|---------------|
| <b>ACMP</b>         | Angle compare              | Ch     |                          |               |
| <b>ACNT</b>         | Angle count                | 9h     |                          | 2             |
| <b>ADCNST</b>       | Add constant               | 5h     | ۰                        | 2             |
| ADD                 | Add                        | 4h     | $C[25:23] = 001, C5 = 1$ | $1 - 3$       |
| ADC                 | Add with carry             | 4h     | $C[25:23]=011, C5=1$     | $1 - 3$       |
| ADM32               | Add Move 32                | 4h     | $C[25:23]=000, C5=1$     | 1 or 2        |
| <b>AND</b>          | <b>Bitwise And</b>         | 4h     | $C[25:23]=010, C5=1$     | $1 - 3$       |
| <b>APCNT</b>        | Angle Period Count         | Eh     |                          | 1 or 2        |
| BR.                 | <b>Branch</b>              | Dh     | $\blacksquare$           | 1             |
| <b>CNT</b>          | Count                      | 6h     |                          | 1 or 2        |
| DADM64              | Data Add Move 64           | 2h     |                          | 2             |
| DJZ.                | Decrement and Jump if Zero | Ah     | $P7-6$ ] = 10            |               |
| <b>ECMP</b>         | Equality compare           | 0h     | $C[6-5] = 00$            |               |
| <b>ECNT</b>         | Event count                | Ah     | $P[7-6] = 01$            |               |
| <b>MCMP</b>         | Magnitude compare          | 0h     | $C[6] = 1$               |               |

**Table 3-5. NHET Assembler Instructions**

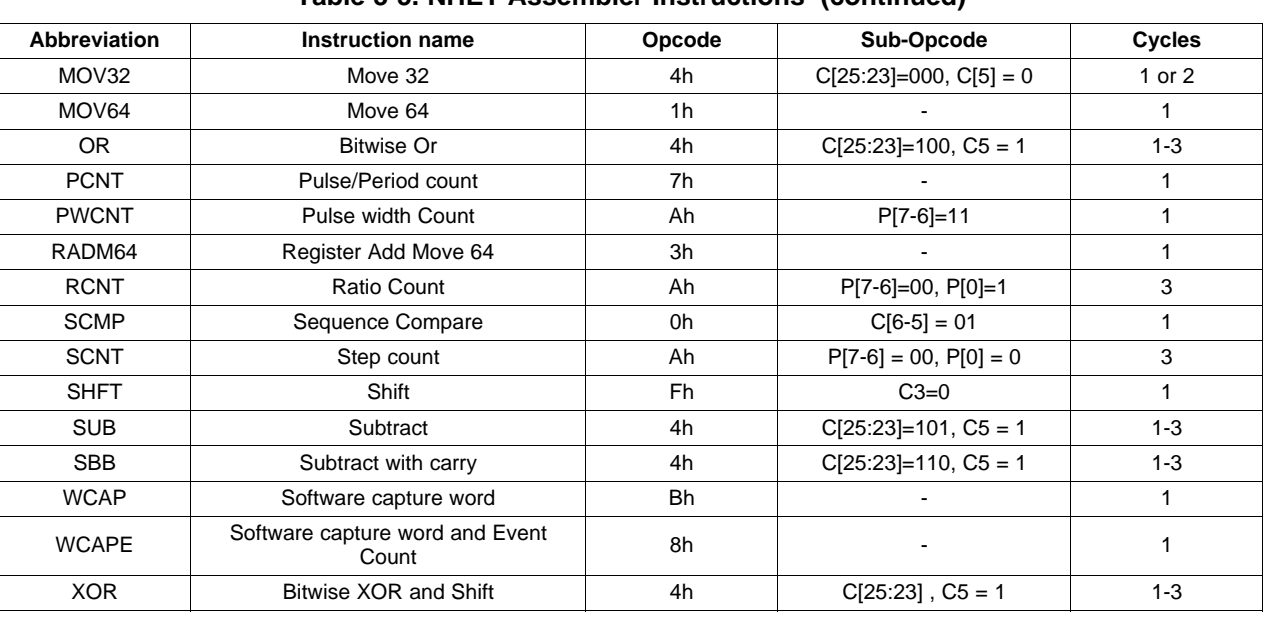

#### **Table 3-5. NHET Assembler Instructions (continued)**

#### <span id="page-35-1"></span><span id="page-35-0"></span>**3.4 Flags and Interrupt Capable Instructions**

[Table](#page-35-1) 3-6 lists all the flags for the NHET assembler. [Table](#page-35-2) 3-7 shows which instructions are capable of generating SW interrupts.

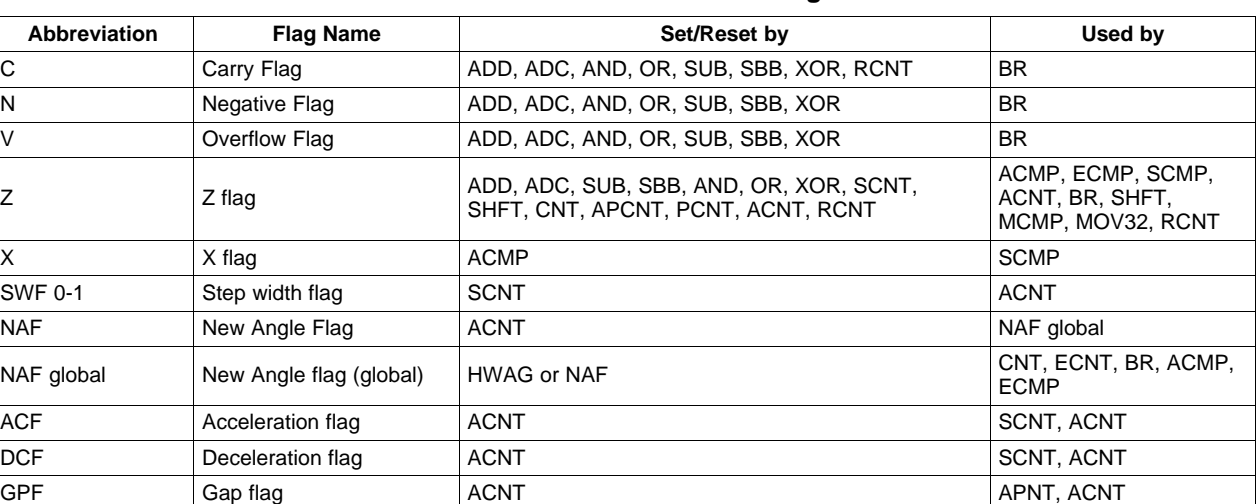

#### **Table 3-6. NHET Assembler Flags**

#### **Table 3-7. Interrupt Capable Instructions**

<span id="page-35-2"></span>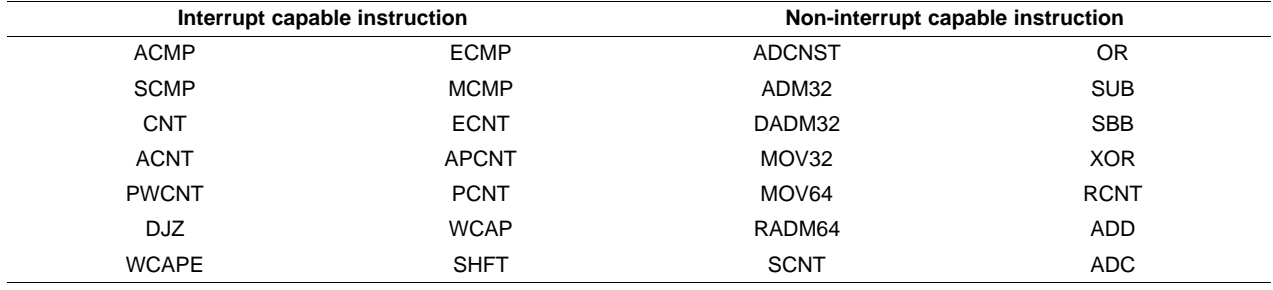

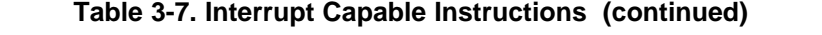

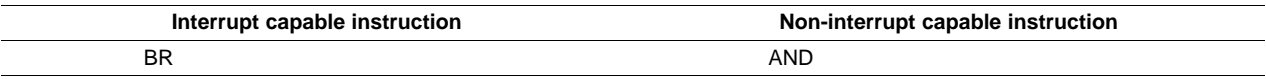

### <span id="page-36-0"></span>**3.5 Abbreviations, Encoding Formats and Bits**

Abbreviations marked with a star (\*) are available only on specific instructions.

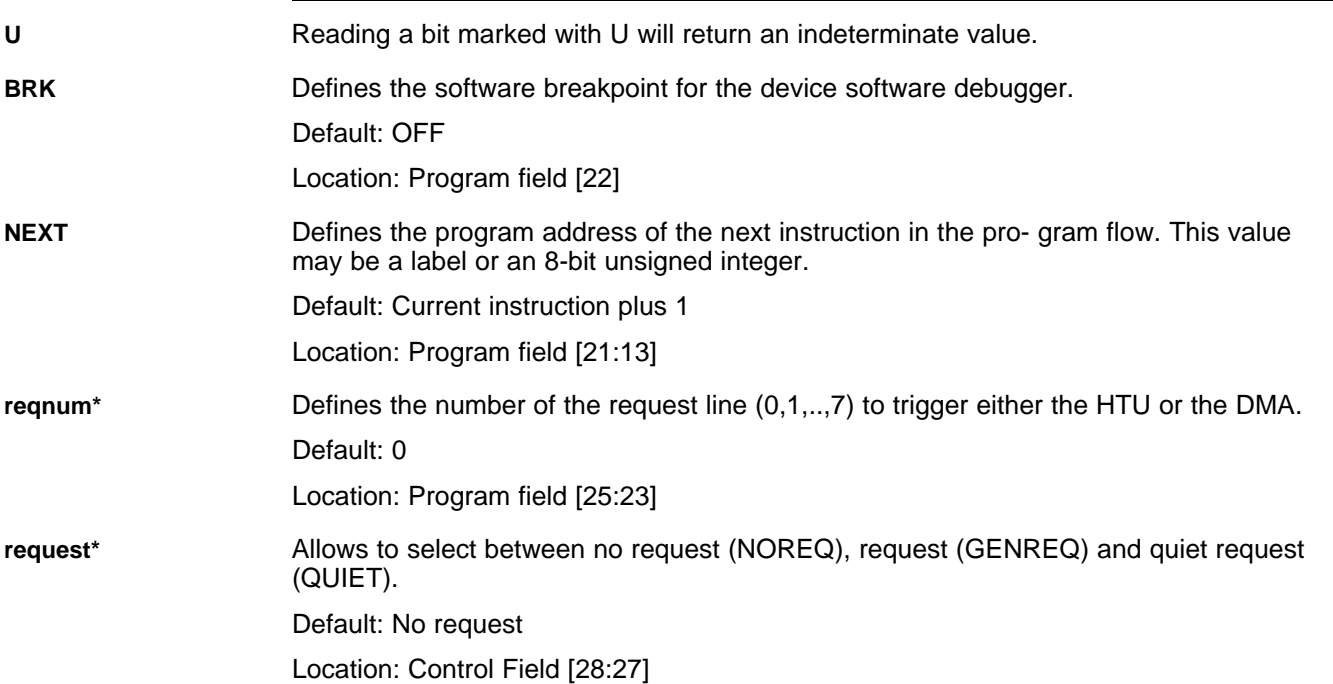

#### **Table 3-8. Request Bit Field Encoding Format**

<span id="page-36-1"></span>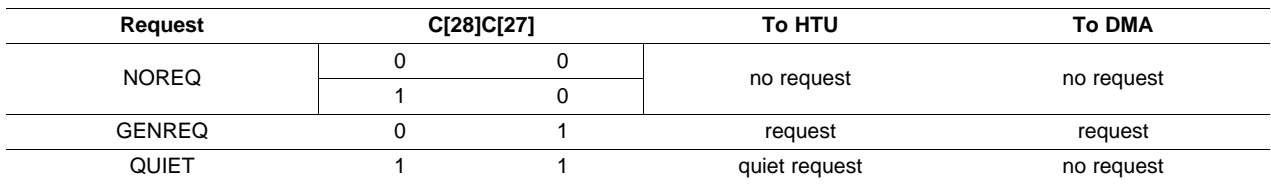

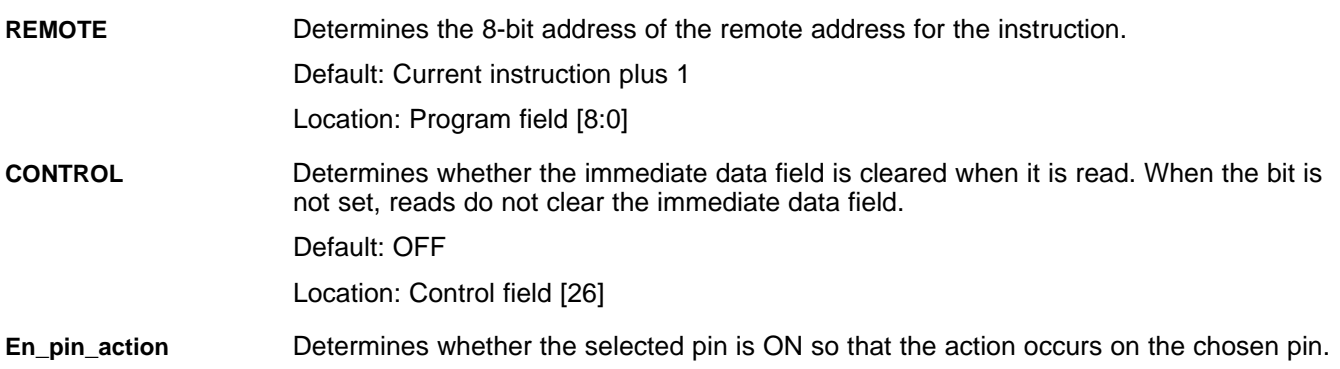

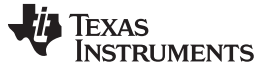

— [www.ti.com](http://www.ti.com)

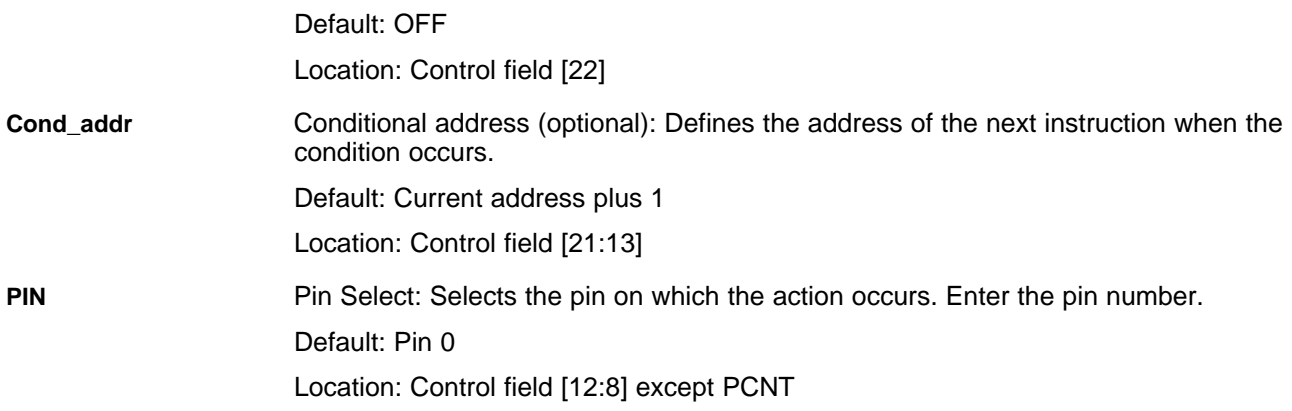

The format CC{pin number} is also supported.

#### **Table 3-9. PIN Encoding Format**

<span id="page-37-0"></span>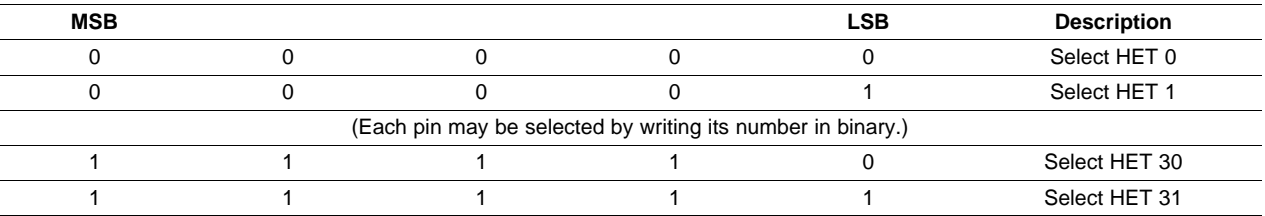

**REG\*** Register select: Selects the register for data comparison and storage.

Default: No register (None)

Location: Control field [2:1] except CNT

#### **Table 3-10. Register Bit Field Encoding Format**

<span id="page-37-1"></span>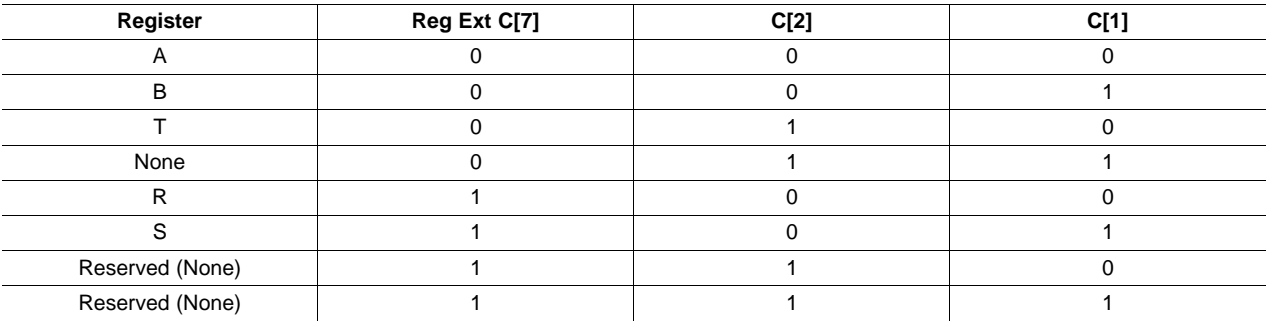

The register bits field could be placed either in the Program field (CNT) or in the control field (all others' instructions use register field).

†The Ext Reg field applies only to: ACMP, ADD, ADC, ADM32, AND, DADM64, ECMP, ECNT, MCMP, MOV32, MOV64, OR, RADM64, SHFT, SUB, SBB, WCAP and WCAPE instructions.

**ACTION** (2 Action Option) Either sets or clears the pin.

Default: Clear

Location: Control Field [4]

<span id="page-38-0"></span>[www.ti.com](http://www.ti.com) —

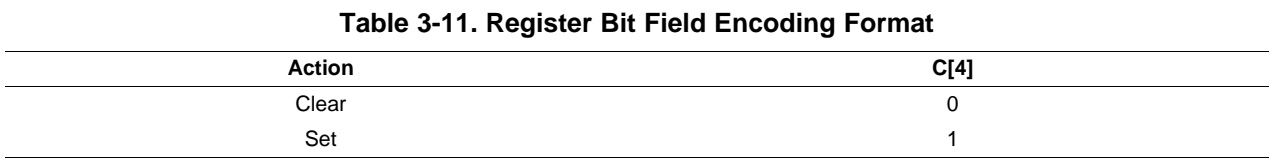

**Action\*** (4 Action Option) Either sets, clears, pulse high or pulse low on the pin. Pulse high occurs when the pin is set on the compare and toggles at the overflow.

Default: Clear

Location: Control Field [4:3]

#### **Table 3-12. PIN Action Bit Field (4 options)**

<span id="page-38-1"></span>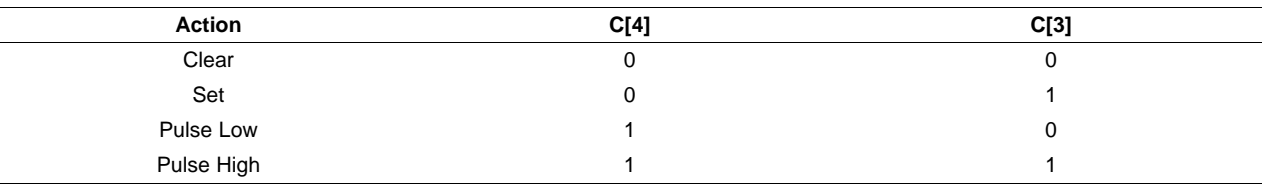

Bit C[4] is also called enable pin action and C[3] is also called opposite pin action.

**hr\_lr\*** Specifies high/low data resolution. If the hr\_lr field is high, the instructionimplements the hr\_data field (when the action is carried out on a high resolution pin). If the hr\_lr field is low, the hr\_data field is ignored.

Default: HIGH

Location: Program Field [8]

#### **Table 3-13. High-Low Resolution Bit Field**

<span id="page-38-2"></span>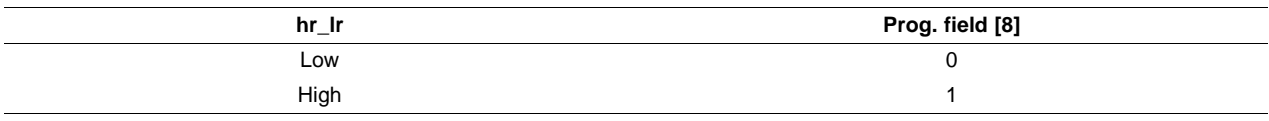

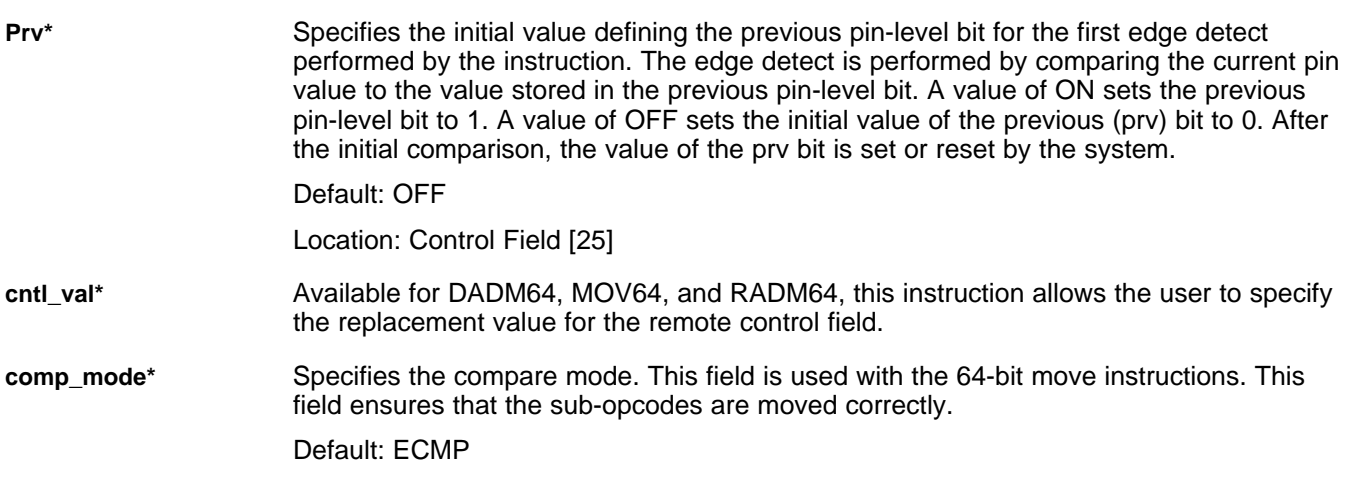

<span id="page-39-0"></span>— [www.ti.com](http://www.ti.com)

Location: Control Field [6:5]

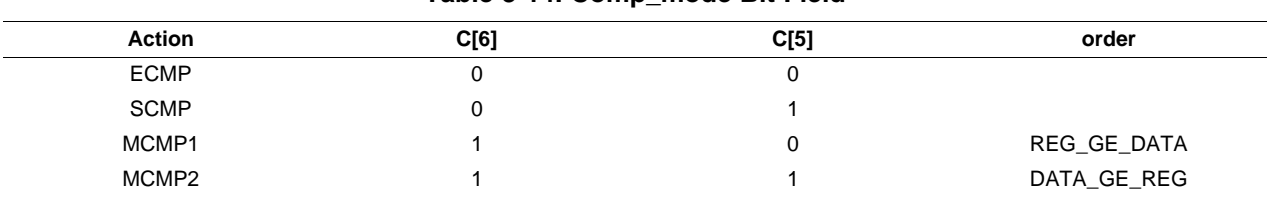

#### **Table 3-14. Comp\_mode Bit Field**

#### **Table 3-15. Sub-Opcode Encoding for Arithmetic / Bitwise Logical Instructions**

<span id="page-39-1"></span>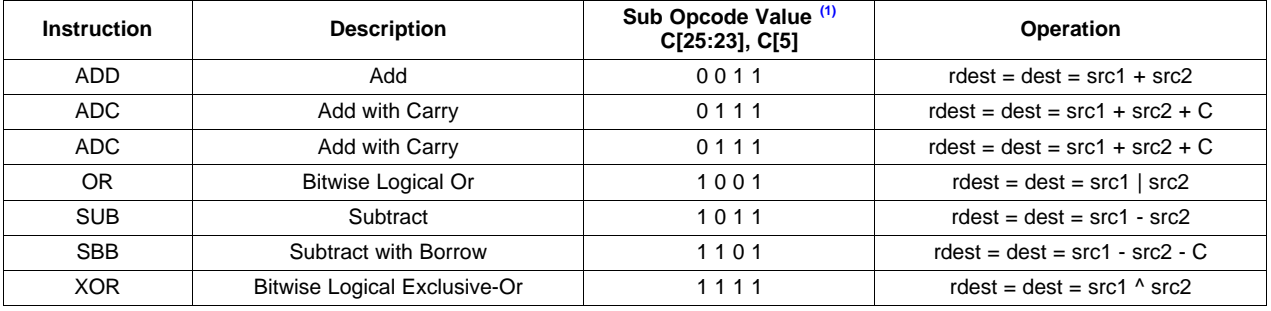

(1) Opcode 4 is also shared with ADM32 (sub op. 0001) and MOV32 (sub op. 0000)

#### **Table 3-16. Source 1 and Source 2 Register Encoding**

<span id="page-39-2"></span>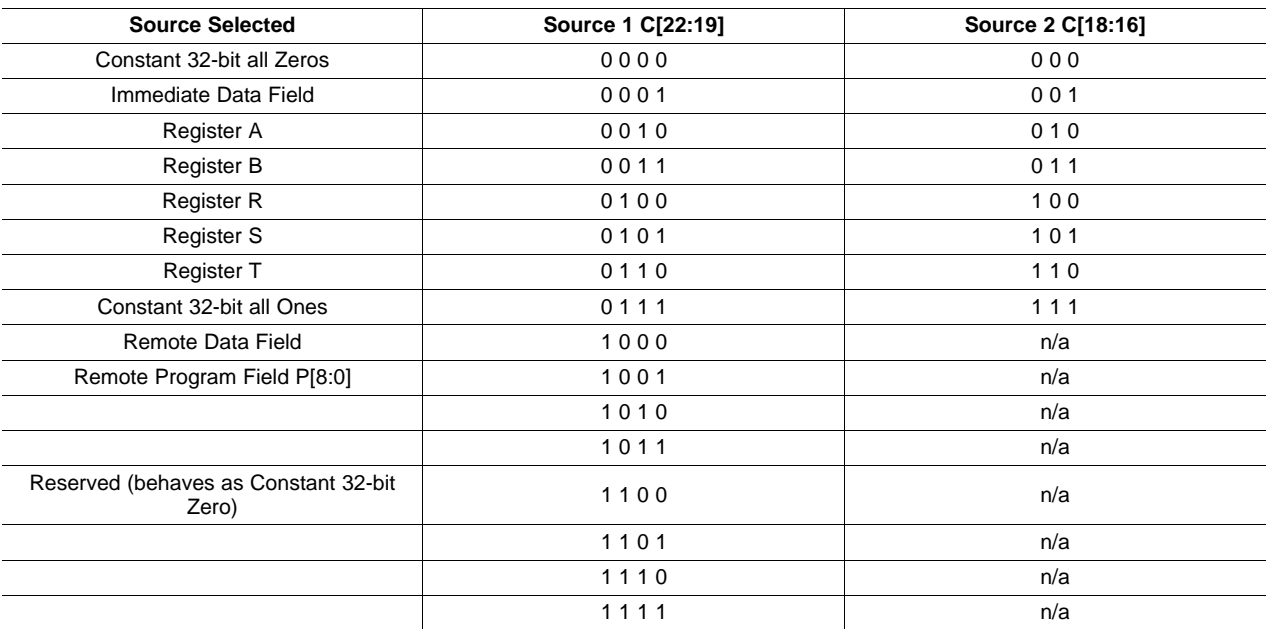

# **TEXAS**<br>INSTRUMENTS

#### <span id="page-40-0"></span>[www.ti.com](http://www.ti.com) —

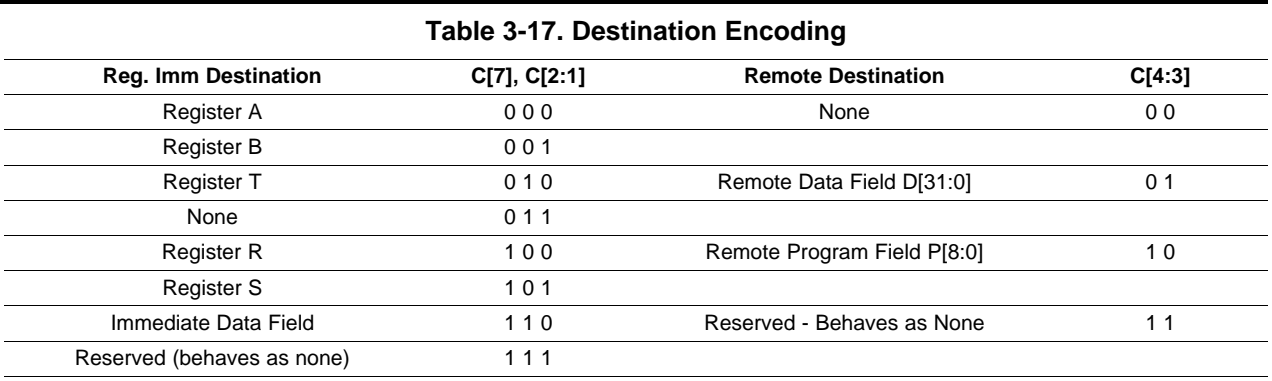

### **Table 3-18. Shift Encoding**

<span id="page-40-1"></span>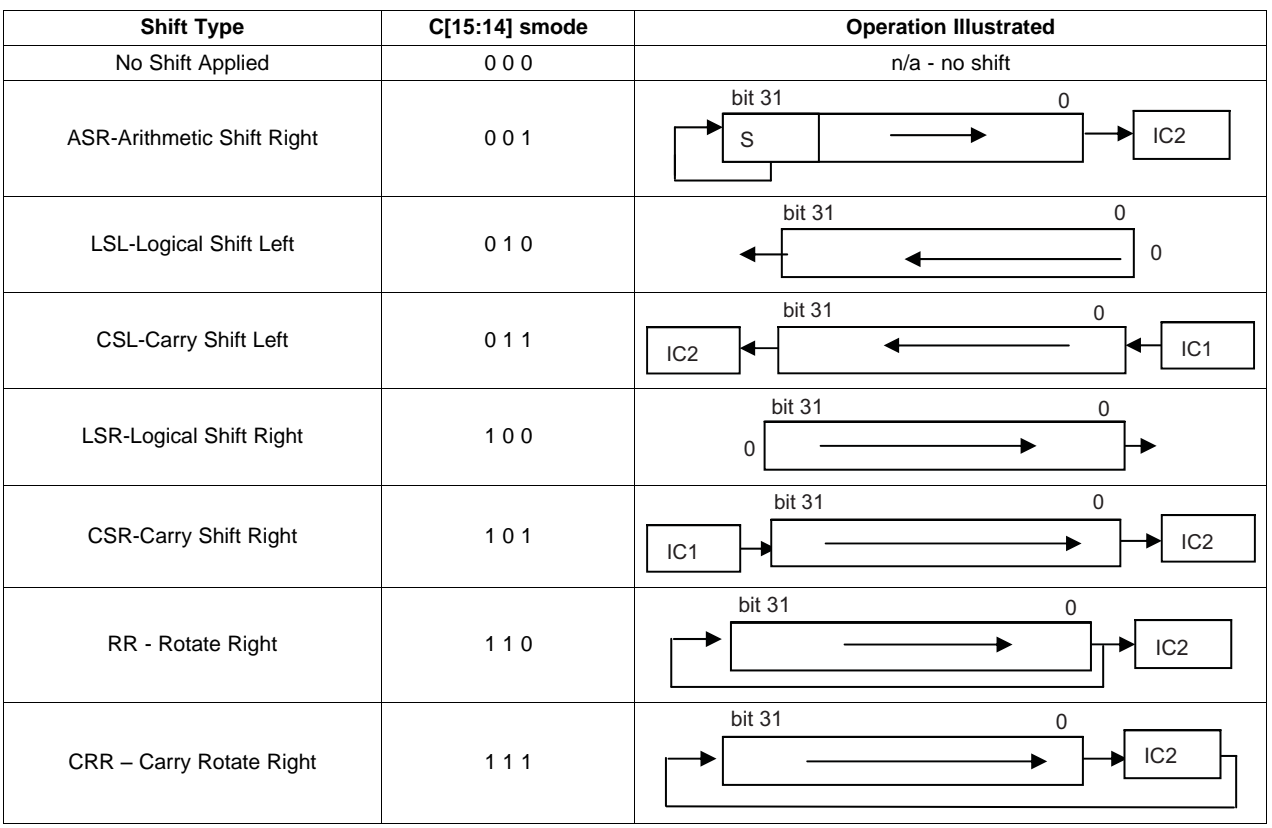

<span id="page-42-0"></span>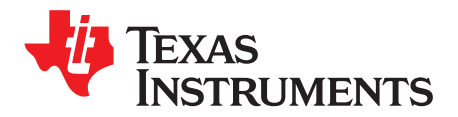

### **Macro Language**

The assembler supports a macro language that enables you to create your own instructions. This is especially useful when a program executes a particular task several times. The macro language lets you:

- Define your own macros and redefine existing macros
- Simplify long or complicated assembly code
- Access macro libraries created with the host archiver
- Define conditional and repeatable blocks within a macro
- Manipulate strings within a macro
- Control expansion listing

#### <span id="page-42-1"></span>**4.1 Using Macros**

Programs often contain routines that are executed several times. Instead of repeating the source statements for a routine, you can define the routine as a macro, then call the macro in the places where you would normally repeat the routine. This simplifies and shortens your source program.

If you want to call a macro several times but with different data each time, you can assign parameters within a macro. This enables you to pass different information to the macro each time you call it. The macro language supports a special symbol called a substitution symbol, which is used for macro parameters. See [Section](#page-45-1) 4.5 for more information.

Using a macro is a three-step process:

**Step 1: Define the macro.** You must define macros before you can use them in your program. There are two methods for defining macros:

Macros can be defined at the beginning of a source file or in a .include/.copy file. See [Section](#page-43-0) 4.3 for more information.

Macros can also be defined in a *macro library*. A macro library is a collection of files in archive format created by the host archiver. Each member of the archive file (macro library) may contain one macro definition corresponding to the member name. You can access a macro library by using the .mlib directive. For more information, see [Section](#page-45-0) 4.4.

**Step 2: Call the macro.** After you have defined a macro, call it by using the macro name as a mnemonic in the source program. This is referred to as a macro call.

**Step 3: Expand the macro.** The assembler expands your macros when the source program calls them. During expansion, the assembler passes arguments by variable to the macro parameters, replaces the macro call statement with the macro definition, and then assembles the source code. By default, the macro expansions are printed in the listing file. You can turn off expansion listing by using the .mnolist directive. For more information, see [Section](#page-21-0) 2.3.

When the assembler encounters a macro definition, it places the macro name in the opcode table. This redefines any previously defined macro, library entry, directive, or instruction mnemonic that has the same name as the macro. This allows you to expand the functions of directives and instructions, as well as to add new instructions.

#### <span id="page-42-2"></span>**4.2 Macro Directives Summary**

The following tables summarize the macro directives.

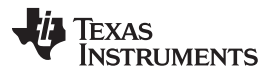

<span id="page-43-1"></span>Defining Macros [www.ti.com](http://www.ti.com)

#### **Table 4-1. Creating Macros**

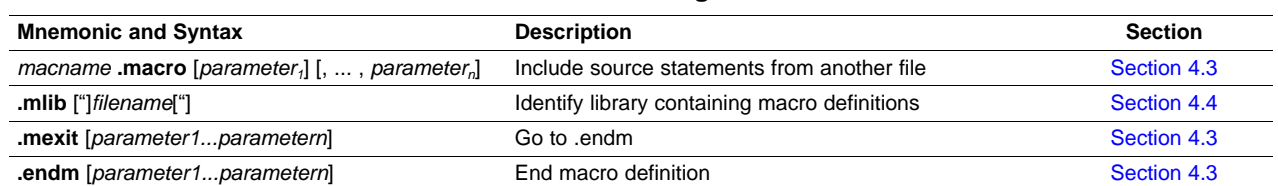

#### **Table 4-2. Manipulating Substitution Symbols**

<span id="page-43-2"></span>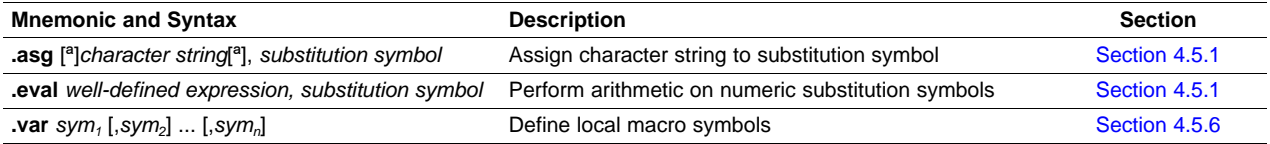

#### **Table 4-3. Conditional Assembly**

<span id="page-43-3"></span>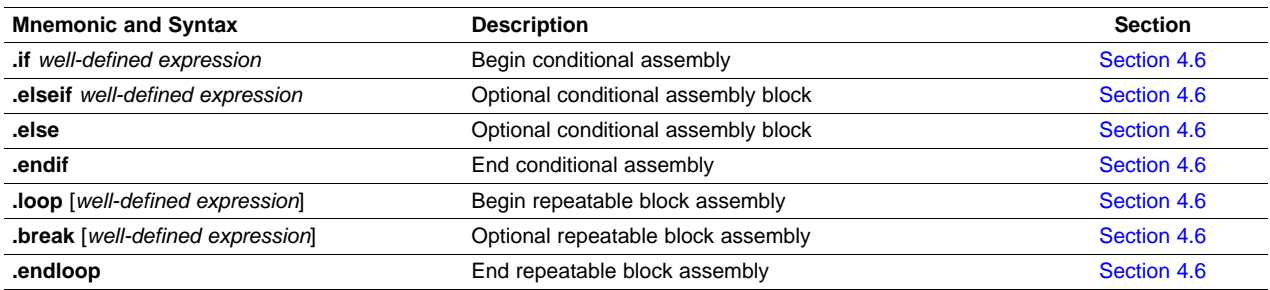

#### **Table 4-4. Producing Assembly-Time Messages**

<span id="page-43-4"></span>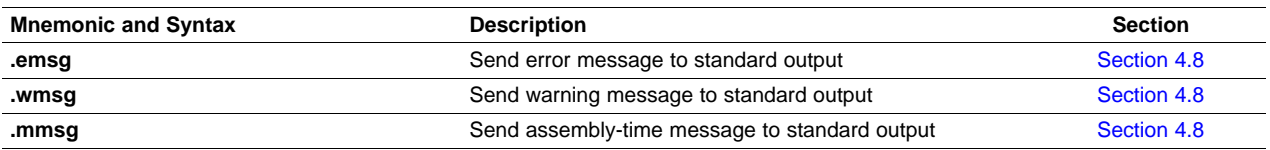

#### **Table 4-5. Formatting the Listing**

<span id="page-43-5"></span>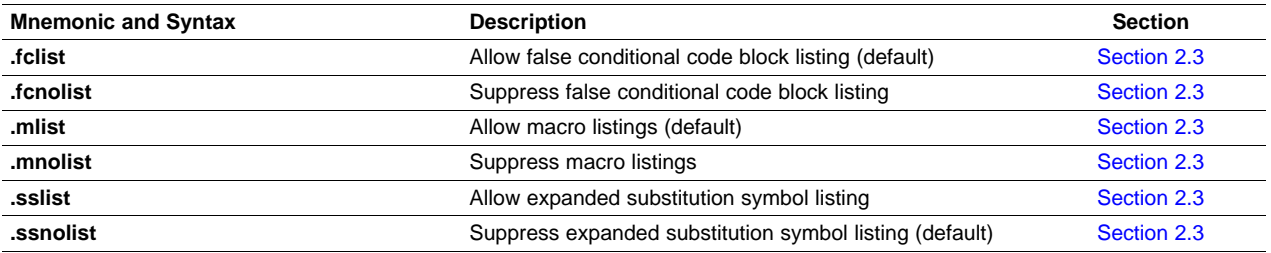

#### <span id="page-43-0"></span>**4.3 Defining Macros**

You can define a macro anywhere in your program, but you must define the macro before you can use it. Macros can be defined at the beginning of a source file or in a .include/.copy file; they can also be defined in a macro library. For more information, see [Section](#page-45-0) 4.4.

Macro definitions can be nested, and they can call other macros, but all elements of the macro must be defined in the same file. Nested macros are discussed in [Section](#page-53-0) 4.9.

A macro definition is a series of source statements in the following format:

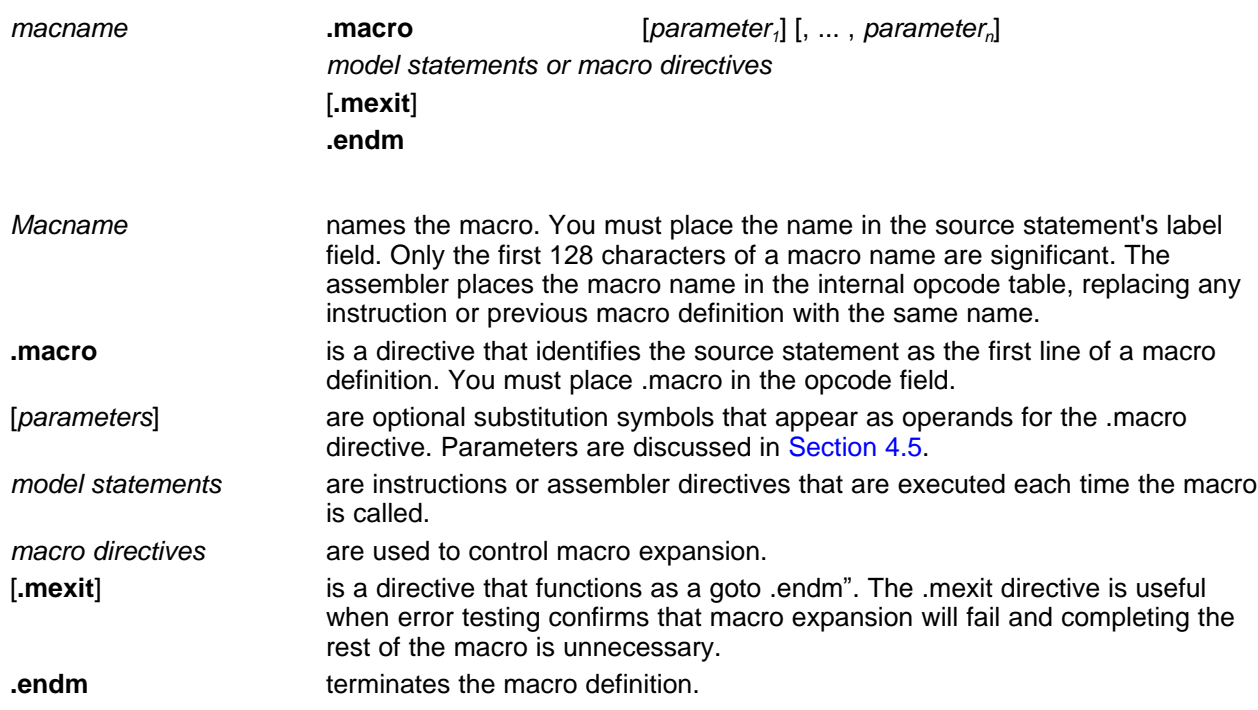

[Example](#page-44-0) 4-1 shows the definition, call and expansion of a macro.

#### <span id="page-44-0"></span>**Example 4-1. Macro Definition, Call, and Expansion**

```
Macro definition: The following code defines a macro, ADCNST3, with three parameters:
          1 ADCNST3.macro arg1, arg2, arg3
          2 ADCNST \{ data = arg1 dest = arg2 min_of = arg3 \}3 .endm
          4
Macro call: The following code calls the ADCNST3 macro with three arguments:
          5.ADCNST3 0FFFFh, 21h, 0AAAh
Macro expansion: The following code shows the substitution of the macro definition for the macro call. The
assembler passes the arguments (supplied in the macro call) by variable to the parameters (substitution
symbols).
```

```
HA 2000
1 0152 1AAA FFFF FFFF ADCNST { data = 0FFFFH dest = 21H min_off
= 0AAAH \}
```
If you want to include comments with your macro definition but do not want those comments to appear in the macro expansion, use an exclamation point to precede your comments. If you do want your comments to appear in the macro expansion, use an asterisk or semicolon. See [Section](#page-52-1) 4.8 for more information about macro comments.

#### **Example 4-2. Using Macro Directives**

**.title** "NHET Assembler Validation - .macro,.mexit,.endm" Mov\_Mac **.macro** LOOP1,LR\_CNT\_ADR,Data\_Val MOV32 {brk=on, next=LOOP1, remote=LR\_CNT\_ADR, type=imtoreg, control=OFF, z\_cond=on, init = on, reg = A, data =Data\_Val,

#### **Example 4-2. Using Macro Directives (continued)**

```
hr_data=1}
RCNT {brk = OFF, next = 1, control = OFF, divisor = 0xff, data = 0x1ffff}
        .mexit
        .mmsg "Coming out of Macro"
PCNT {hr_lr=high, brk=on, next=1, reqnum=1, control= on,
        request=NOREQ, pin = 1, prv = on, type = FALL2RISE, period
       =0x1FFFF, irq=0FF, data = 1}
ADC \{src1 = ZERO, src2 = ZERO, dest = NONE, redest = NONE, brk=OFF, next=2, remote = 0, control = OFF, init = OFF, smode = LSL,
        scount = 1, data = 0x1FFFF}
        .endm
      Mov Mac 0,1,2
```
#### <span id="page-45-0"></span>**4.4 Macro Libraries**

One way to define macros is by creating a macro library. A macro library is a collection of files that contain macro definitions. You must use the host archiver to collect these files, or members, into a single file (called an archive). Each member of a macro library contains one macro definition. The files in a macro library must be unassembled source files. The macro name and the member name must be the same, and the macro filename's extension must be .asm. For example:

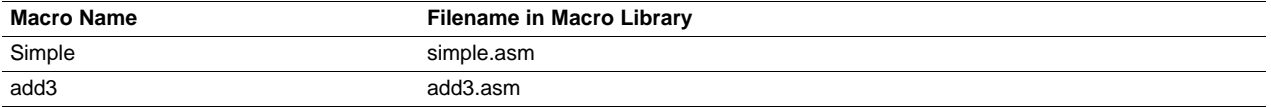

You can access the macro library by using the .mlib assembler directive. The syntax for .mlib is:

#### **.mlib** ["]filename["]

When the assembler encounters the .mlib directive, it opens the library named by filename and creates a table of the library's contents. The assembler enters the names of the individual members within the library into the opcode tables as library entries; this redefines any existing opcodes or macros that have the same name. If one of these macros is called, the assembler extracts the entry from the library and loads it into the macro table.

The assembler expands the library entry in the same way it expands other macros. You can control the listing of library entry expansions with the .mlist directive. For more information about the .mlist directive, see [Section](#page-21-0) 2.3. Only macros that are actually called from the library are extracted, and they are extracted only once.

You can use the archiver to create a macro library by including the desired files in an archive. A macro library is no different from any other archive, except that the assembler expects the macro library to contain macro definitions. The assembler expects only macro definitions in a macro library; putting object code or miscellaneous source files into the library may produce undesirable results.

#### <span id="page-45-1"></span>**4.5 Macro Parameters/Substitution Symbols**

If you want to call a macro several times with different data each time, you can assign parameters within the macro. The macro language supports a special symbol, called a substitution symbol, which is used for macro parameters.

Macro parameters are substitution symbols that represent a character string. These symbols can also be used outside of macros to equate a character string to a symbol name (see [Section](#page-29-0) 2.6).

Valid substitution symbols can be up to 128 characters long and must begin with a letter. The remainder of the symbol can be a combination of alpha- numeric characters, underscores, and dollar signs.

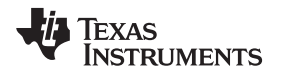

Substitution symbols used as macro parameters are local to the macro they are defined in. You can define up to 32 local substitution symbols (including substitution symbols defined with the .var directive) per macro. For more information about the .var directive, see [Section](#page-50-0) 4.5.6.

During macro expansion, the assembler passes arguments by variable to the macro parameters. The character-string equivalent of each argument is assigned to the corresponding parameter. Parameters without corresponding arguments are set to the null string. If the number of arguments exceeds the number of parameters, the last parameter is assigned the character-string equivalent of all remaining arguments.

If you pass a list of arguments to one parameter, or if you pass a comma or semicolon to a parameter, you must surround the arguments with quotation marks.

At assembly time, the assembler replaces the macro parameter/substitution symbol with its corresponding character string, then translates the source code into object code.

[Example](#page-46-1) 4-3 shows the expansion of a macro with varying numbers of arguments.

<span id="page-46-1"></span>**Example 4-3. Calling a Macro with Varying Numbers of Arguments**

```
Macro definition
 Parms .macro a,b,c
 ; a = :a:; b = :b:; c = :c: . endm
Calling the macro:
     Parms100,label Parms100,label,x,y
 ; a = 100 ; a = 100; b = label ; b = label ; b = label
 ; c = " " " 0" = " " " 0" = x,yParms100, , x Parms"100,200,300", x, y
 ; \t a = 100 \t ; \t a = 100, 200, 300; b = " "; c = x ; c = yParms"""string""",x,y
 ia = "string"i<sup>b</sup> = xi c = y
```
#### <span id="page-46-0"></span>**4.5.1 Directives That Define Substitution Symbols**

You can manipulate substitution symbols with the **.asg** and **.eval** directives.

The **.asg** directive assigns a character string to a substitution symbol. The syntax of the .asg directive is:

**.asg**["]character string["], substitution symbol

The quotation marks are optional. If there are no quotation marks, the assembler reads characters up to the first comma and removes leading and trailing blanks. In either case, a character string is read and assigned to the substitution symbol.

[Example](#page-46-2) 4-4 shows character strings being assigned to substitution symbols.

#### <span id="page-46-2"></span>**Example 4-4. The .asg Directive**

```
.asg "IMTOREG", i2r ; Move Type
.asg """string""", strng;string
.asg "a,b,c", parms ; parameters
```
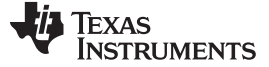

Macro Parameters/Substitution Symbols [www.ti.com](http://www.ti.com)

#### **Example 4-4. The .asg Directive (continued)**

mov32  $\{ \text{reg} = A, \text{type} = \text{IMTOREG}, \text{data} = \text{OFFFF} \}$  ; type = IMTOREG

The **.eval** directive performs arithmetic on numeric substitution symbols.

The syntax of the .eval directive is:

**.eval** well-defined expresssion, substitution symbol

The .eval directive evaluates the expression and assigns the *string value* of the result to the substitution symbol. If the expression is not well defined, the assembler generates an error and assigns the null string to the symbol.

[Example](#page-47-2) 4-5 shows arithmetic being performed on substitution symbols.

#### <span id="page-47-2"></span>**Example 4-5. The .eval Directive**

```
.asg 1, counter .loop 100
.byte counter
.eval counter + 1, counter .
endloop
```
In [Example](#page-47-2) 4-5, the .asg directive could be replaced with the .eval directive (.eval 1, counter) without changing the output. In simple cases like this, you can use .eval and .asg interchangeably. However, you must use .eval if you want to calculate a value from an expression. While .asg only assigns a character string to a substitution symbol, .eval evaluates an expression and then assigns the character string equivalent to a substitution symbol.

#### <span id="page-47-0"></span>**4.5.2 Built-In Substitution Symbol Functions**

The following built-in substitution symbol functions enable you to make decisions on the basis of the string value of substitution symbols. These functions always return a value, and they can be used in expressions. Built-in substitution symbol functions are especially useful in conditional assembly expressions. Parameters to these functions are substitution symbols or character-string constants.

In the function definitions shown in [Table](#page-47-1) 4-6, A and B are parameters that represent substitution symbols or character-string constants. The term string refers to the string value of the parameter. The symbol ch represents a character constant.

<span id="page-47-1"></span>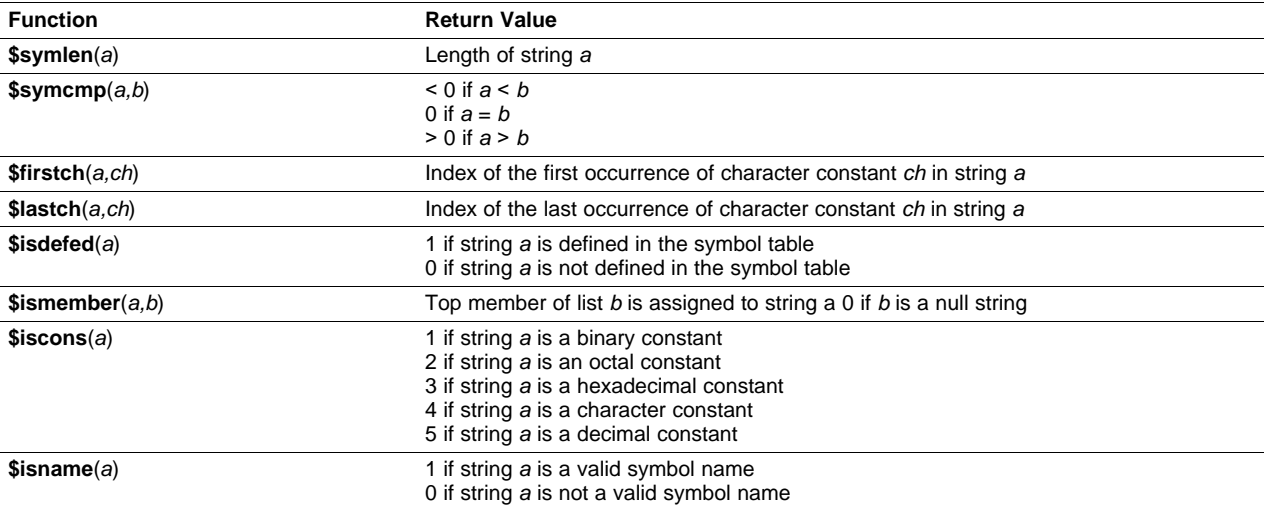

#### **Table 4-6. Functions and Return Values**

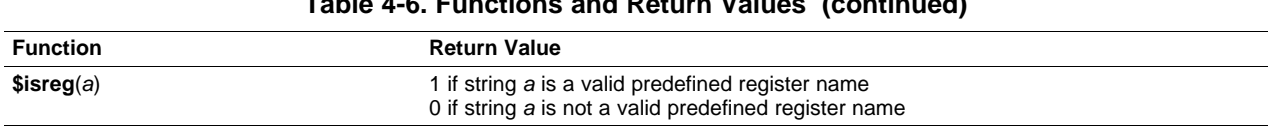

#### **Table 4-6. Functions and Return Values (continued)**

#### **Example 4-6. Using Built-In Substitution Symbol Functions**

```
\text{.asg label}, x ; x = \text{label}.if ($symcmp(x, "label") == 0) ; evaluates to true
cnt \{ data = 0, max = 0EEEEh \}.endif
\texttt{.asg "A,B,T", list} ; list = A,B,T
.if (\text{simember}(x, \text{list})) ; x = A \text{ list} = B, Tmov32 { dest = start, reg = x, type = REGTOREM } ; reg = A
.endif
```
#### <span id="page-48-0"></span>**4.5.3 Recursive Substitution Symbols**

When the assembler encounters a substitution symbol, it attempts to substitute the corresponding character string. If that string is also a substitution symbol, the assembler performs substitution again. The assembler continues doing this until it encounters a token that is not a substitution symbol or until it encounters a substitution symbol that it has already encountered during this evaluation.

In [Example](#page-48-2) 4-7, the A is substituted for B; B is substituted for T; and T is substituted for A. The assembler recognizes this as infinite recursion and ceases substitution.

#### <span id="page-48-2"></span>**Example 4-7. Recursive Substitution**

```
.asg "A", B ; declare B and assign B = "A"
.asg "B", T ; declare T and assign T = "B".asg T'', A ; declare A and assign A = T''mov32 \{ \text{reg} = A, \text{type} = \text{IMaREGTOREG}, \text{data} = 0 \} ; recursive expansion
```
#### <span id="page-48-1"></span>**4.5.4 Forced Substitutions**

In some cases, substitution symbols are not recognizable to the assembler. The forced substitution operator, which is a set of colons, enables you to force the substitution of a symbol's character string. Simply surround a symbol with colons to force the substitution. Do not include any spaces between the colons and the symbol.

The syntax for the forced substitution operator is:

:symbol:

The assembler expands substitution symbols surrounded by colons before expanding other substitution symbols.

You can use the forced substitution operator only inside macros, and you cannot nest a forced substitution operator within another forced substitution operator.

[Example](#page-48-3) 4-8 shows how the forced substitution operator is used.

#### <span id="page-48-3"></span>**Example 4-8. Using the Forced Substitution Operator**

```
force .macro x
       .eval 0, x
```
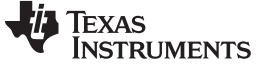

```
Example 4-8. Using the Forced Substitution Operator (continued)
```

```
.eval 256, y
            .eval 256, limit
            .loop 8
  AUX:x:: ecmp { reg = A, pin = CC:x;, index = x, data = y } ; The x in AUXx
            .eval x+1,x ;and CCx would
            .eval limit-(x*32), y ;not be
            .endloop ; in the community of the community of the community of the community \alpha is the community of the community of the community of the community of the community of the community of the community of the community of
            .endm i substitution
                                                                           ;symbol by the
                                                                           ;assembler.
This would generate the following source code:
AUX0: ecmp \{ \text{reg} = A, \text{pin} = CC0, \text{index} = 0, \text{ data} = 256 \}AUX1: ecmp \{ \text{reg} = A, \text{pin} = CC1, \text{index} = 1, \text{data} = 224 \}AUX2: ecmp \{ \text{reg} = A, \text{pin} = CC2, \text{index} = 2, \text{data} = 192 \}AUX3: ecmp { reg = A, pin = CC3, index = 3, data = 160 }
 AUX4: ecmp \{ \text{reg} = A, \text{pin} = CC4, \text{index} = 4, \text{data} = 128 \}AUX5: ecmp { reg = A, pin = CC5, index = 5, data = 96 }
AUX6: ecmp \{ \text{reg} = A, \text{pin} = CC6, \text{index} = 6, \text{data} = 64 \}
```
#### <span id="page-49-0"></span>**4.5.5 Accessing Individual Characters of Subscripted Substitution Symbols**

In a macro, you can access the individual characters (substrings) of a substitution symbol with subscripted substitution symbols. You must use the forced substitution operator for clarity. The index of substring characters begins with 1, not 0.

You can access substrings in two ways:

AUX7: ecmp  $\{ \text{reg} = A, \text{pin} = CC7, \text{index} = 7, \text{data} = 32 \}$ 

: symbol (well-defined expression):

This method of subscripting evaluates to a character string with one character.

: symbol (well-defined expression $_1$ , well-defined expression $_2$ ):

In this method, expression1 represents the substring's starting position, and expression2 represents the substring's length. You can specify exactly where to begin subscripting and the exact length of the resulting character string.

[Example](#page-49-1) 4-9 and [Example](#page-50-2) 4-10 show built-in substitution symbol functions used with subscripted substitution symbols.

#### <span id="page-49-1"></span>**Example 4-9. Using Subscripted Substitution Symbols to Redefine an Instruction**

```
cmpx
           .macro x
           .var tmp
           .asg :x(1):, tmp
           .if \texttt{Ssymcmp}(\texttt{tmp}, \texttt "E") == 0asg : x(2, $symlen(x)):, tmp
          ECMP \{ \text{reg} = T, \text{data} = \text{tmp}, \text{index} = 7 \}.elseif $symcmp(tmp, "S") == 0
           asg : x(2, $symlen(x)):, tmp
          SCMP \{pin = tmp, index = 7, data = 0, action = SET \}.elseif $symcmp(tmp, "M") == 0
           asg : x(2, $symlen(x)):, tmp
          MCMP \{ \text{reg} = \text{tmp}, \text{index} = 6, \text{data} = 0, \text{order} = \text{DATA\_GE\_REG} \}.else
           .emsg "Bad Macro Parameter"
           .endif
           .endm
```
#### **Example 4-9. Using Subscripted Substitution Symbols to Redefine an Instruction (continued)**

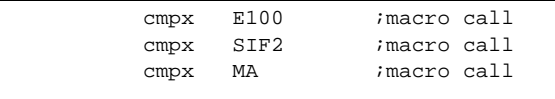

In [Example](#page-49-1) 4-9, the first macro call (cmpx E100) redefines the ECMP instruction and substitutes the data field by value 100. The second macro call (cmpx SIF2) redefines the SCMP instruction and substitutes the pin field by IF2. The third macro call (cmpx MA) redefines the MCMP instruction and substitutes the register field by A.

<span id="page-50-2"></span>**Example 4-10. Using Subscripted Substitution Symbols to Find Substrings**

| substr | macro<br>.var<br>.if -<br>.eval<br>.endif<br>.eval<br>.eval           | start, strg1, strg2, pos<br>len1, len2, i, tmp<br>$$symlen(start) = 0$<br>1,start<br>0, pos<br>start, i                   |
|--------|-----------------------------------------------------------------------|----------------------------------------------------------------------------------------------------|
|        | .eval<br>.eval<br>.loop                                               | \$symlen(strg1), len1<br>\$symlen(strg2), len2                                                                            |
|        | .break<br>.asq<br>$\mathbf{if}$<br>.eval<br>.break .<br>else<br>.eval | $i = (len2 - len1 + 1)$<br>": $\text{strg2}(i, len1)$ :", $\text{tmp}$<br>$$symcmp(strgl,tmp) = 0$<br>i,pos<br>$i + 1, i$ |
|        | .endif .<br>endloop<br>.endm                                          |                                                                                                    |
|        | .asq<br>.asg<br>Substr<br>.data                                       | 0, pos<br>"arl ar2 ar3 ar4", regs<br>1, "ar2", regs, pos<br>pos                                                           |

In [Example](#page-50-2) 4-10, the subscripted substitution symbol is used to find a substring strg1 beginning at position start in the string strg2. The position of the substring strg1 is assigned to the substitution symbol pos.

#### <span id="page-50-0"></span>**4.5.6 Substitution Symbols as Local Variables in Macros**

If you want to use substitution symbols as local variables within a macro, you can use the **.var** directive to define up to 32 local macro substitution symbols (including parameters) per macro. The .var directive creates temporary substitution symbols with the initial value of the null string. These symbols are not passed as parameters, and they are lost after expansion.

 $\boldsymbol{\cdot}$ **var** sym<sub>1</sub> [,sym<sub>2</sub>] ... [,sym<sub>n</sub>]

The .var directive is used in [Example](#page-49-1) 4-9 and [Example](#page-50-2) 4-10.

#### <span id="page-50-1"></span>**4.6 Using Conditional Assembly in Macros**

The conditional assembly directives are **.if/.elseif/.else/.endif** and **.loop/.break/.endloop**. They can be nested within each other up to 32 levels deep.

The format of a conditional block is:

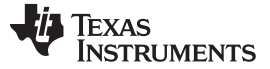

Using Conditional Assembly in Macros [www.ti.com](http://www.ti.com)

```
.if well-defined expression
[.elseif well-defined expression]
[.else]
.endif
```
The **.elseif** and **.else** directives are optional in conditional assembly. The .elseif directive can be used more than once within a conditional assembly code block. When .elseif and .else are omitted and when the .if expression is false (0), the assembler continues to the code following the .endif directive.

The **.loop/.break/.endloop** directives enable you to assemble a code block repeatedly. The format of a repeatable block is:

**.loop** [well-defined expression] [**.break** [well-defined expression]] **.endloop**

The **.loop** directive's optional expression evaluates to the loop count (the number of loops to be performed). If the expression is omitted, the loop count defaults to 1024 unless the assembler encounters a .break directive with an expression that is true (nonzero).

The **.break** directive and its expression are optional in repetitive assembly. If the expression evaluates to false, the loop continues. The assembler breaks the loop when the .break expression evaluates to true or when the .break expression is omitted. When the loop is broken, the assembler continues with the code after the .endloop directive.

[Example](#page-51-0) 4-11 and [Example](#page-51-1) 4-12 show, respectively, .loop/.break/.endloop directives and properly nested conditional assembly directives.

#### <span id="page-51-0"></span>**Example 4-11. The .loop/.break/.endloop Directives**

```
.asg 1,x
.loop
.break (x == 10) ; if x == 10, quit loop/break
                      ;with expression
eval x+1, x.
endloop
```
#### <span id="page-51-1"></span>**Example 4-12. Nested Conditional Assembly Directives**

```
.eval1,x .loop
\text{if } (x == 10) ; if x == 10 quit loop
.break ; force break
.endif
eva1 x+1, x.
endloop
```
For more information, see [Section](#page-27-0) 2.5.

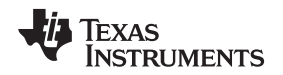

#### <span id="page-52-0"></span>**4.7 Using Labels in Macros**

All labels in an assembly language program must be unique. This includes labels in macros. If a macro is expanded more than once, its labels are defined more than once. Defining a label more than once is illegal. The macro language provides a method of defining labels in macros so that the labels are unique. Simply follow the label with a question mark, and the assembler replaces the question mark with a period followed by a unique number. When the macro is expanded, you will not see the unique number in the listing file. Your label will appear with the question mark as it did in the macro definition. You cannot declare this label as global. The syntax for a unique label is:

label**?**

#### **Example 4-13. Unique Labels in a Macro**

```
demo .macro x, y, z
ecmp { next = m1?, reg = x, index = y, data = z }m1?
.endm
demo A, 9, 100
demo B, 0Ah, 200
demo T, 0Bh, 300
```
The maximum label length is shortened to allow for the unique suffix. For example, if the macro is expanded fewer than 10 times, the maximum label length is 126 characters. If the macro is expanded from 10 to 99 times, the maximum label length is 125.

#### <span id="page-52-1"></span>**4.8 Producing Comments in Macros**

**Macro comments** are comments that appear in the definition of the macro but do not show up in the expansion of the macro. An exclamation point in column 1 identifies a macro comment. If you want your comments to appear in the macro expansion, precede your comment with an asterisk or semicolon.

You can also produce user messages in macros by using the directives **.emsg, .mmsg**, and **.wmsg**. For more information about these directives, see [Section](#page-31-0) 2.7.

[Example](#page-52-2) 4-14 shows user messages in macros and macro comments that will not appear in the macro expansion.

#### <span id="page-52-2"></span>**Example 4-14. Producing Comments in a Macro**

```
TEST .MACRO x,y !
! This macro checks for the correct number of parameters.
! The macro generates an error message if x and y are not ! present.
!
     .if (\text{symlen}(x) == 0 | \text{Symlen}(y) == 0)) ; Test for
                                                   ; proper input
     .emsg "ERROR - missing parameter in call to TEST"
     .mexit
     .else
     .
     .
     .endif
     .if
     .
     .
     .endif
     .endm
   1 error, no warnings
```
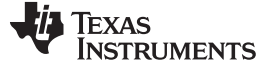

#### <span id="page-53-0"></span>**4.9 Using Recursive and Nested Macros**

The macro language supports recursive and nested macro calls. This means that you can call other macros in a macro definition. You can nest macros up to 32 levels deep. When you use recursive macros, you call a macro from its own definition (the macro calls itself).

When you create recursive or nested macros, you should pay close attention to the arguments that you pass to macro parameters because the assembler uses dynamic scoping for parameters. This means that the called macro uses the environment of the macro from which it was called.

[Example](#page-53-1) 4-15 shows nested macros. Note that the y in the in block macro hides they in the out block macro. The x and z from the out block macro, however, are accessible to the in block macro.

#### <span id="page-53-1"></span>**Example 4-15. Using Nested Macros**

```
in_block .macro y,a
                          . ; visible parameters are y,a and
                          . ;x,z from the calling macro
               .endm
out_block .macro x,y,z
              . ; visible parameters are x,y,z
         in_block x,y; macro call with x and y as
                          iarguments
               .
               . .endm
               out_block ; macro call
```
[Example](#page-53-2) 4-16 shows recursive macros. The fact macro produces assembly code necessary to calculate the factorial of n where n is an immediate value. The result is placed in the A register. The fact macro accomplishes this by calling fact1, which calls itself recursively.

<span id="page-53-2"></span>**Example 4-16. Using Recursive Macros**

```
fact1 .macro n
  .if n == 1
   mov32 \{ reg = A, data = globcnt, type = IMTOREG \} ; Move immediate
                                                      ; data value to
                                                      ; register A.
  .else
   .eval n-1, temp
   .eval globcnt*temp, globcnt
   fact1 temp
  .endif
  .endm
fact .macro n
 .if ! $iscons(n) \qquad \qquad ; type check input
             .emsg "Parm not a constant"
  .else
             .var temp
             .eval n, globcnt
fact1 n
  .endif
  .endm
  fact 5
```
<span id="page-54-0"></span>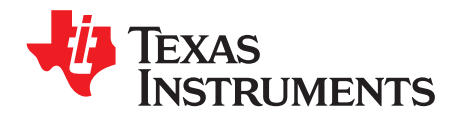

## **Glossary**

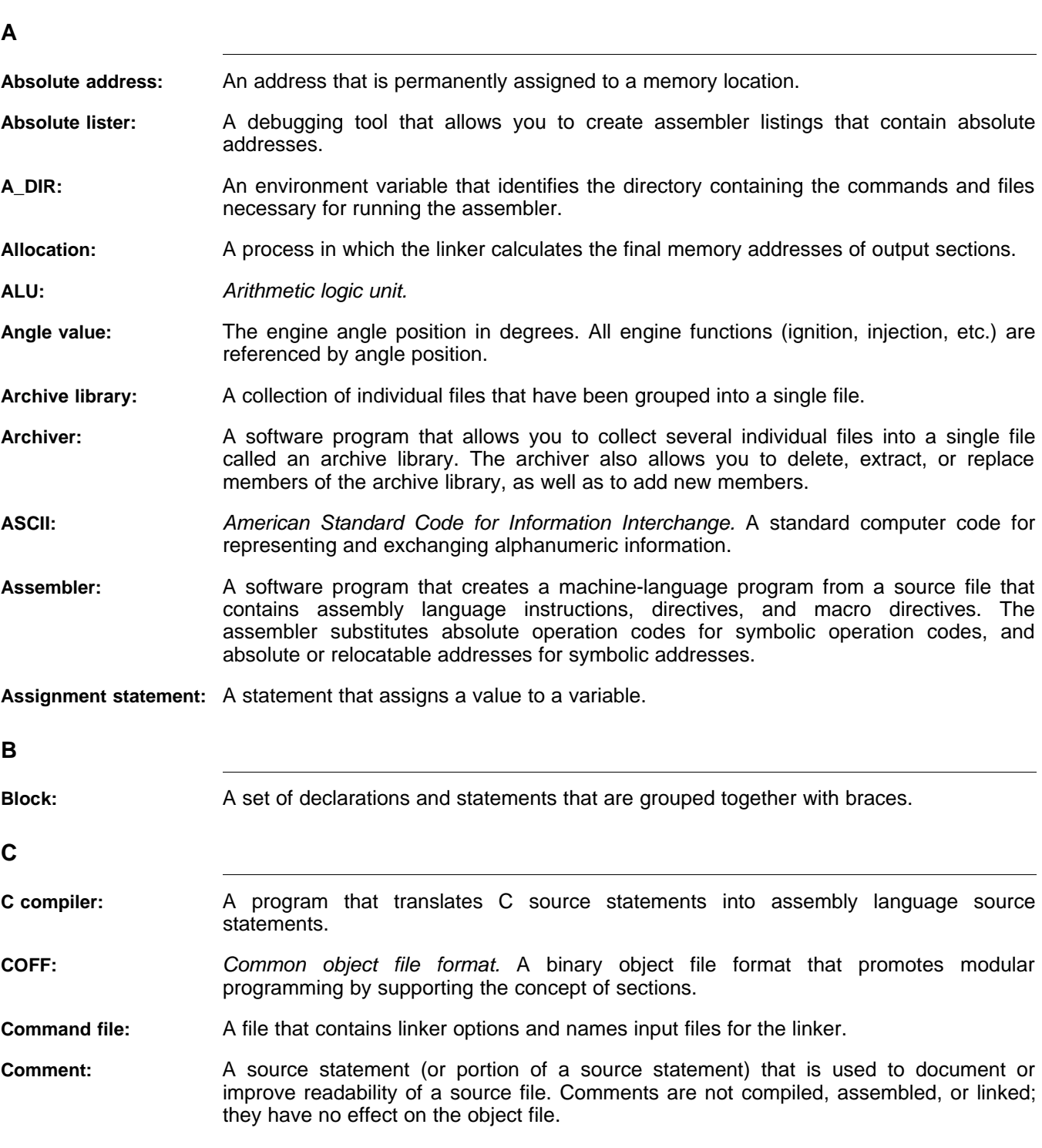

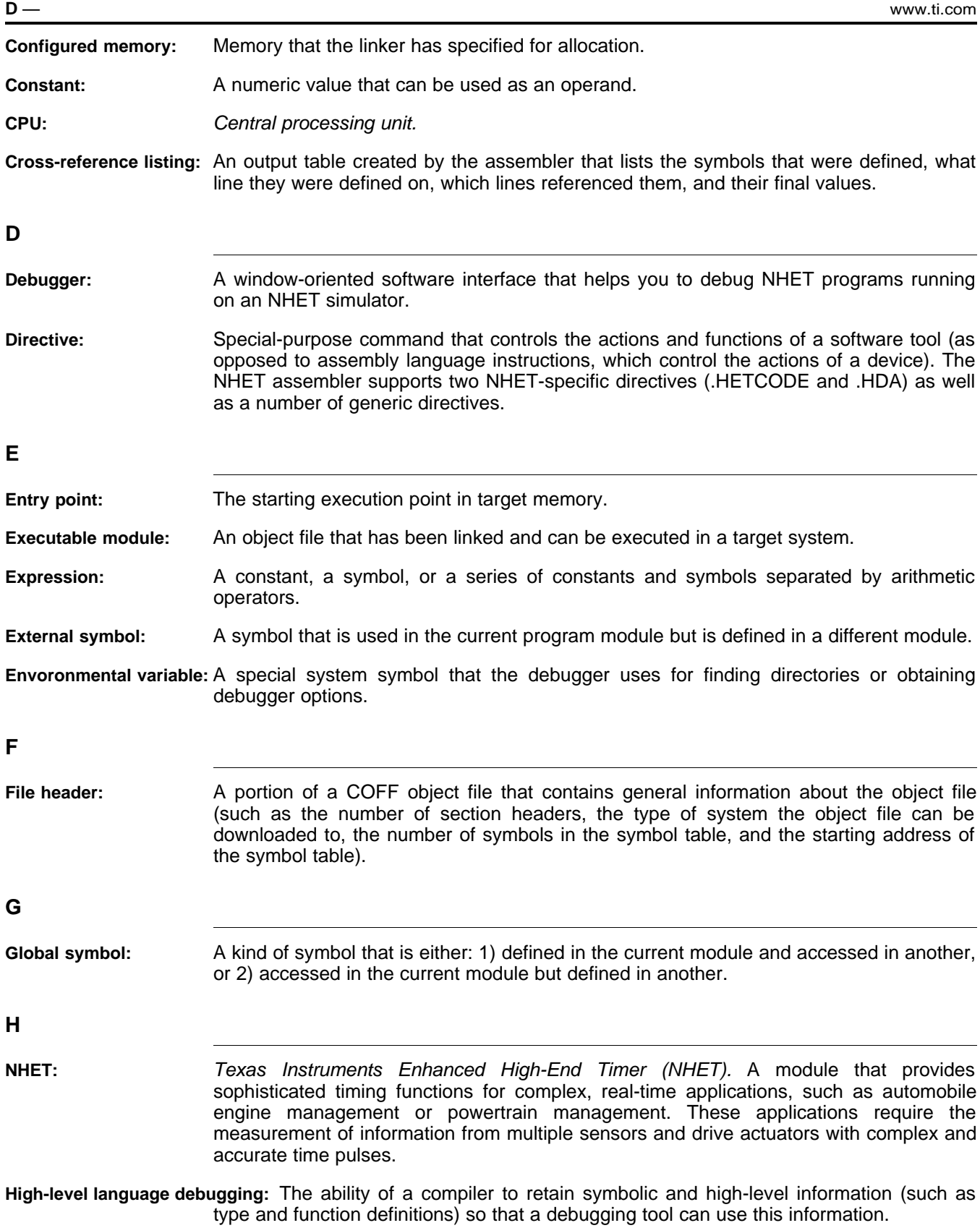

**L**

# TEXAS<br>INSTRUMENTS

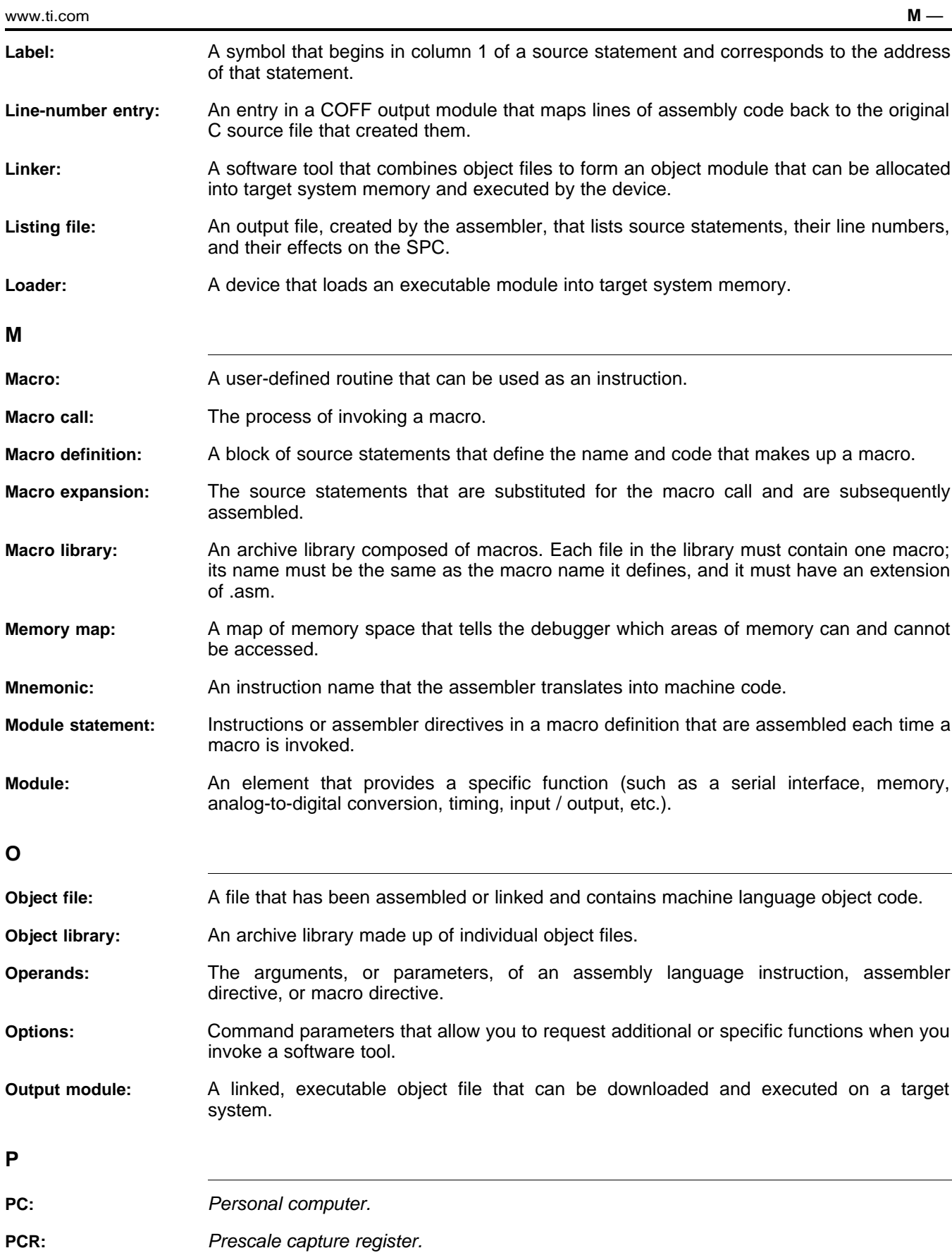

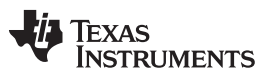

**R** — [www.ti.com](http://www.ti.com)

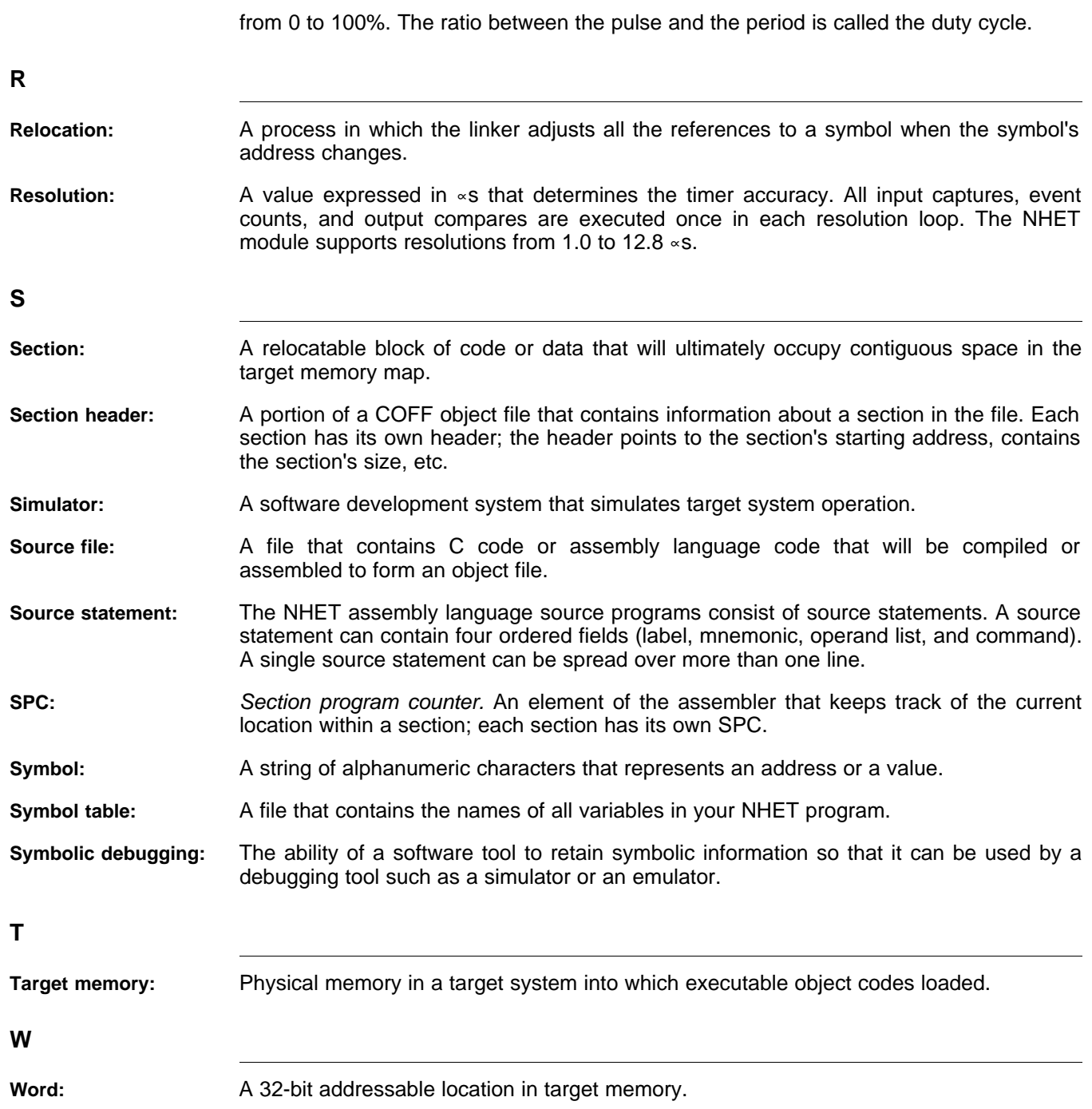

<span id="page-58-0"></span>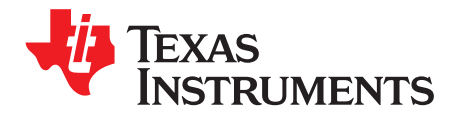

## **Revision History**

[Table](#page-58-1) B-1 lists the tool changes made since the previous revision of this document.

<span id="page-58-1"></span>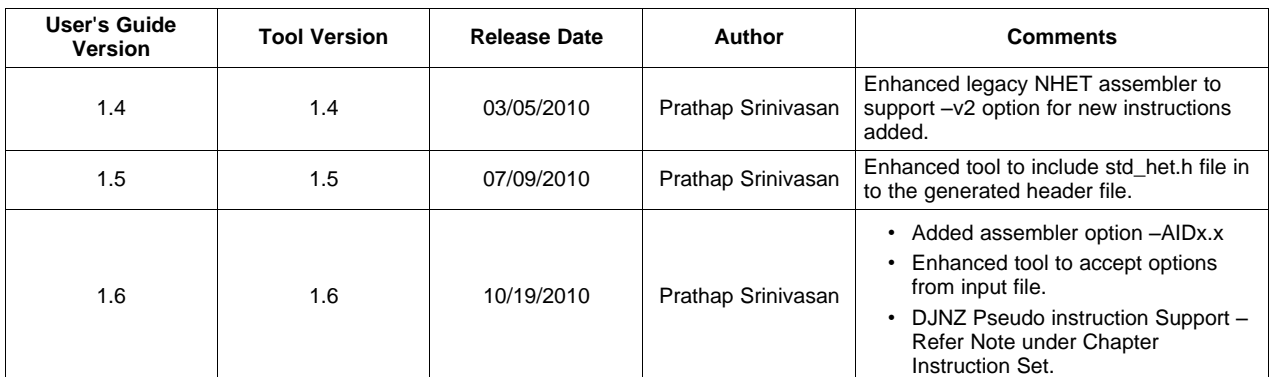

### **Table B-1. Tool Revision History**

#### **IMPORTANT NOTICE**

Texas Instruments Incorporated and its subsidiaries (TI) reserve the right to make corrections, modifications, enhancements, improvements, and other changes to its products and services at any time and to discontinue any product or service without notice. Customers should obtain the latest relevant information before placing orders and should verify that such information is current and complete. All products are sold subject to TI's terms and conditions of sale supplied at the time of order acknowledgment.

TI warrants performance of its hardware products to the specifications applicable at the time of sale in accordance with TI's standard warranty. Testing and other quality control techniques are used to the extent TI deems necessary to support this warranty. Except where mandated by government requirements, testing of all parameters of each product is not necessarily performed.

TI assumes no liability for applications assistance or customer product design. Customers are responsible for their products and applications using TI components. To minimize the risks associated with customer products and applications, customers should provide adequate design and operating safeguards.

TI does not warrant or represent that any license, either express or implied, is granted under any TI patent right, copyright, mask work right, or other TI intellectual property right relating to any combination, machine, or process in which TI products or services are used. Information published by TI regarding third-party products or services does not constitute a license from TI to use such products or services or a warranty or endorsement thereof. Use of such information may require a license from a third party under the patents or other intellectual property of the third party, or a license from TI under the patents or other intellectual property of TI.

Reproduction of TI information in TI data books or data sheets is permissible only if reproduction is without alteration and is accompanied by all associated warranties, conditions, limitations, and notices. Reproduction of this information with alteration is an unfair and deceptive business practice. TI is not responsible or liable for such altered documentation. Information of third parties may be subject to additional restrictions.

Resale of TI products or services with statements different from or beyond the parameters stated by TI for that product or service voids all express and any implied warranties for the associated TI product or service and is an unfair and deceptive business practice. TI is not responsible or liable for any such statements.

TI products are not authorized for use in safety-critical applications (such as life support) where a failure of the TI product would reasonably be expected to cause severe personal injury or death, unless officers of the parties have executed an agreement specifically governing such use. Buyers represent that they have all necessary expertise in the safety and regulatory ramifications of their applications, and acknowledge and agree that they are solely responsible for all legal, regulatory and safety-related requirements concerning their products and any use of TI products in such safety-critical applications, notwithstanding any applications-related information or support that may be provided by TI. Further, Buyers must fully indemnify TI and its representatives against any damages arising out of the use of TI products in such safety-critical applications.

TI products are neither designed nor intended for use in military/aerospace applications or environments unless the TI products are specifically designated by TI as military-grade or "enhanced plastic." Only products designated by TI as military-grade meet military specifications. Buyers acknowledge and agree that any such use of TI products which TI has not designated as military-grade is solely at the Buyer's risk, and that they are solely responsible for compliance with all legal and regulatory requirements in connection with such use.

TI products are neither designed nor intended for use in automotive applications or environments unless the specific TI products are designated by TI as compliant with ISO/TS 16949 requirements. Buyers acknowledge and agree that, if they use any non-designated products in automotive applications, TI will not be responsible for any failure to meet such requirements.

Following are URLs where you can obtain information on other Texas Instruments products and application solutions:

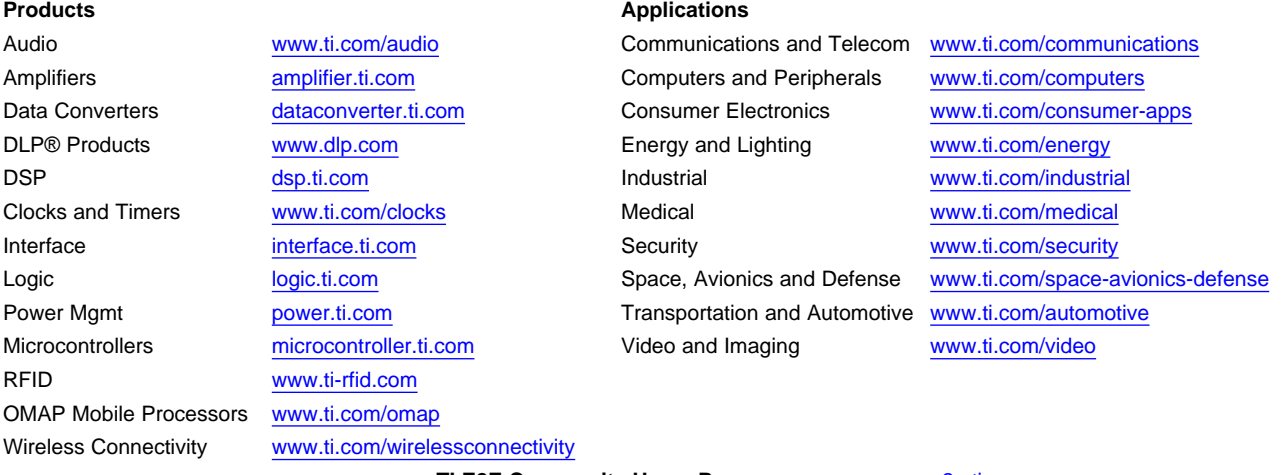

**TI E2E Community Home Page** [e2e.ti.com](http://e2e.ti.com)

Mailing Address: Texas Instruments, Post Office Box 655303, Dallas, Texas 75265 Copyright © 2011, Texas Instruments Incorporated